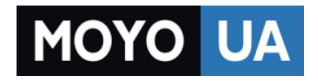

**[СТАРАЕТСЯ ДЛЯ МЕНЯ](https://www.moyo.ua/?utm_source=PDF&utm_medium=cpc&utm_campaign=ASSISTANT%20A%C2%A6%D0%B0-717G)**

# Каталог [планшетов](https://www.moyo.ua/tablet_el_knigi/tablet/?utm_source=PDF&utm_medium=cpc&utm_campaign=ASSISTANT%20A%C2%A6%D0%B0-717G)

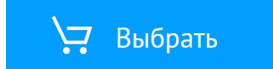

# **ASSISTANT.**

# **ПЛАНШЕТНИЙ** КОМП'ЮТЕР

МОДЕЛЬ AP-717G **FREEDOM** 

> **YKP PYC ENG**

КЕРІВНИЦТВО КОРИСТУВАЧА

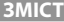

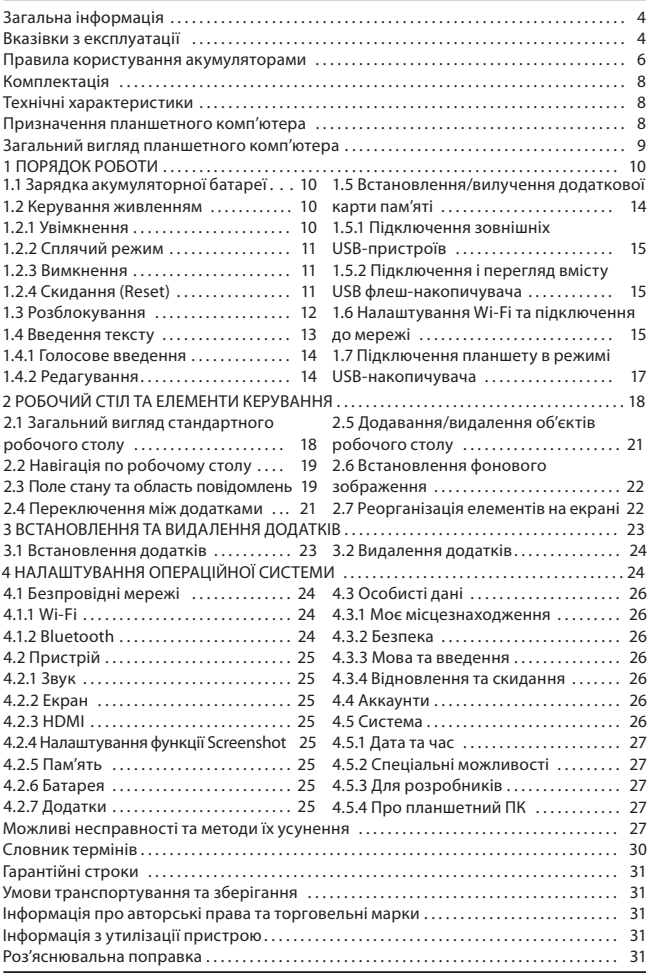

# **ЗАГАЛЬНА ІНФОРМАЦІЯ**

Дякуємо, що Ви обрали планшетний комп'ютер ASSISTANT. Перед тим, як почати експлуатацію пристрою, уважно прочитайте це керівництво. Збережіть це керівництво.

Це керівництво містить інформацію про технічні характеристики пристрою, клавіші керування планшетним ПК та його програмне забезпечення, перелік запобіжних заходів, ігнорування або недотримання яких може призвести до пошкодження пристрою, збоїв у його роботі. У керівництві також містяться поради щодо застосування планшетного комп'ютера ASSISTANT. За інформацією про значення термінів, що вживаються, звертайтесь до **«Словника термінів»**, представленого в кінці керівництва, а також до спеціалізованої літератури, тематичних форумів або до служби підтримки користувачів ASSISTANT.

**Примітка:** Для безперервного вдосконалення виробів ТМ ASSISTANT зберігає за собою право змінювати програмне забезпечення, апаратну частину та технічні характеристики без попереднього повідомлення кінцевого користувача. Актуальна інформація завжди доступна на сайті http://assistant.ua.

**Примітка:** Зовнішній вигляд екранів меню, зображених на малюнках у керівництві, може значно відрізнятися від вигляду існуючих виробів, оскільки керівництво є універсальним для більшості моделей планшетних ПК ТМ ASSISTANT.

ОС Android безперервно вдосконалюється, у зв'язку з чим система, встановлена у цьому планшетному ПК, може дещо відрізнятися від описаного нижче.

# **ВКАЗІВКИ З ЕКСПЛУАТАЦІЇ**

Цей планшетний комп'ютер виготовлений та призначений для мобільного використання. Нижченаведені вказівки з експлуатації призначені для того, щоб допомогти Вам правильно використовувати комп'ютер без загрози чиїй-небудь безпеці та зберігати його у робочому стані. Уважно прочитайте цей розділ та чітко слідуйте наведеним у ньому інструкціям.

#### **Загальні вказівки з експлуатації**

Планшетний комп'ютер слід тримати далеко від зон з екстремальною зміною температури, оберігати від впливу прямих сонячних променів або пристроїв, що випромінюють тепло. Захищайте пристрій від потрапляння вологи та не поміщайте його у пильне чи задимлене середовище. Не допускайте контакту з активними хімічними речовинами. Зберігайте за температури від 0°С до +50°С.

÷. Запобігайте ударів комп'ютеру, не кладіть на нього важкі предмети та не вставляйте в нього пристрої або предмети, які не підходять до стандартних роз'ємів. Падіння пристрою може призвести до пошкодження рідкокристалічного екрану та до порушення його нормального функціонування.

Заряджайте комп'ютер лише у приміщенні від побутової мережевої розетки та використовуйте лише сумісний зарядний пристрій (входить до комплекту). Під час першої зарядки підключіть пристрій до мережі електроживлення на 8-12 годин.

• Не використовуйте пристрій під час управління автомобілем.

• Під час прослуховування музики, перегляді відео або використанні інших програм пам'ятайте про те, що гучність не має буди занадто високою. У випадку виникнення дзвону або гулу у вухах, будь ласка, зменште гучність або зупиніть програвання файлу/програми.

• Планшетний комп'ютер має бути вимкнений під час зльоту або посадки літака.

t Не працюйте на комп'ютері у місцях, схильних до наявності електронних перешкод або впливу статичної електрики. Це може спричинити втрату даних.

## **Запобіжні заходи під час роботи з адаптером живлення**

Під час заряджання планшетного комп'ютера використовуйте лише стандартний тип адаптеру живлення (включений до комплекту постачання). Використання нестандартного або іншого типу зарядного пристрою може призвести до пошкодження комп'ютера та втрати гарантії на пристрій.

t Адаптер можна підключати лише до того типу електричної мережі, параметри якої вказані на маркуванні. Якщо Ви не впевнені у відповідності параметрів електричної мережі та адаптеру живлення, проконсультуйтеся зі спеціалістами, зверніться до служби підтримки або до одного з авторизованих виробником сервісних центрів.

- $\cdot$  Не наступайте на кабель адаптера живлення та не ставте на нього важкі предмети.
- Не допускайте розтягування кабелю, його заплутування та зав'язування вузлами.
- Після зарядки пристрою від'єднайте адаптер від розетки.

t Під час від'єднання адаптера живлення від розетки слід витягати вилку, а не тягнути за сам кабель.

- Не підключайте адаптер живлення до будь-яких інших пристроїв, окрім пристроїв даної моделі.
- Зберігайте адаптер живлення у недоступному для дітей місці.

## **Запобіжні заходи під час використання рідкокристалічного дисплею пристрою**

Екран рідкокристалічного (РК) дисплею – крихкий пристрій, який потребує охайного відношення.

• Щоб протирати екран РК-дисплею, використовуйте лише м'яку тканину або спеціальні серветки.

- Використовуйте лише спеціальні засоби для очищення дисплею.
- Не торкайтесь поверхні екрану гострими предметами.
- Не давіть сильно на екран та не розташовуйте на ньому будь-які предмети. Це може призвести до пошкодження дисплею та втрати гарантії на пристрій.
- Не залишайте дисплей під прямими сонячними променями.

Не натискайте сильно на сенсорний екран, це може призвести до пошкодження сенсорного слою.

#### **Запобіжні заходи під час роботи з роз'ємами**

• Не застосовуйте силу при підключенні до роз'ємів зовнішніх пристроїв. Це може призвести до пошкодження контактів.

t Не допускайте потрапляння в роз'єми сторонніх предметів, а також рідини та пилу. Це може призвести як до пошкодження роз'єму, так і комп'ютера в цілому.

t Перед встановленням переконайтеся, що штекер під'єднується правильною

стороною. За необхідністю переверніть штекер.

# **Запобіжні заходи під час використання карт пам'яті**

t Встановлюйте карту пам'яті лише правильною стороною. Не додавайте зусиль, якщо карта не входить у слот пристрою. Це може призвести до пошкодження як самого слоту, так і карти пам'яті.

Не допускайте потрапляння сторонніх предметів, а також рідини та пилу у роз'єм карти пам'яті. Це може призвести до пошкодження як роз'єма, так і комп'ютера в цілому.

t Перед встановленням переконайтесь, що карта встановлюється правильною стороною. Переверніть карту, якщо це необхідно. Карта має встановлюватися без зусиль, до клацання.

Якщо не вдається встановити карту в роз'єм, переконайтеся у її відповідності до специфікації microSD.

• Якщо операційній системі не вдається розпізнати карту пам'яті, спробуйте її витягнути та встановити знову.

- t Будьте уважні, уникайте дотиків до контактів. Розряд статичної електрики може знищити дані, записані на карту.
- Не витягайте карту пам'яті під час доступу комп'ютера до її вмісту (читання, копіювання, програвання файлів). Це може призвести до втрати даних або до виходу карти з ладу.
- Не використовуйте карту пам'яті за підвищеної температури.
- t Бережіть карту від потрапляння рідини або корозійних матеріалів.

# **Запобіжні заходи при роботі з USB флеш-накопичувачами**

t Встановлюйте флеш-накопичувач лише правильною стороною. Не докладайте зусиль, якщо накопичувач не входить у USB-роз'єм пристрою. Це може призвести до пошкодження як самого роз'єму, так і флеш-накопичувача.

• Не допускайте потрапляння в роз'єм USB сторонніх предметів, а також рідини та пилу. Це може призвести до пошкодження як роз'єму, так і комп'ютера в цілому.

• Перед встановленням переконайтеся, що флеш-накопичувач встановлюється правильною стороною. Переверніть накопичувач, якщо це необхідно.

Якщо операційній системі не вдається розпізнати флеш-накопичувач, спробуйте його витягнути та встановити знову. Будьте уважні, запобігайте дотиків до контактів. Розряд статичної електрики може знищити дані, записані на накопичувач.

Не витягайте флеш-накопичувач під час доступу комп'ютера до його вмісту (читання, копіювання, програвання файлів). Це може призвести до втрати даних або до виходу накопичувача із строю.

- Не використовуйте флеш-накопичувач за підвищеної температури.
- t Бережіть флеш-накопичувач від потрапляння рідини або корозійних матеріалів.

# **ПРАВИЛА КОРИСТУВАННЯ АКУМУЛЯТОРАМИ**

Для виводу АКБ на максимальну робочу потужність та місткість під час її першого використання необхідно 4 рази повністю зарядити її та 4 рази повністю розрядити, тобто послідовно виконати 4 повних цикли заряду та розряду АКБ.

Зарядка АКБ здійснюється від мережевого зарядного пристрою, який входить до комплектації пристрою, з номінальними параметрами. Зарядні пристрої, що постачаються виробником з пристроєм, призначені для забезпечення максимального строку експлуатації АКБ.

Час зарядки та підзарядки АКБ залежить від залишкового рівня заряду, типу та характеристик АКБ, що використовуються, виду та характеристик вживаного зарядного пристрою, температури оточуючого середовища та інших факторів. Після досягнення повного заряду АКБ заряд автоматично припиняється.

Виробник не несе відповідальності за погіршення якостей та характеристик АКБ, які відбулися у зв'язку із зарядкою або підзарядкою АКБ від комп'ютера або іншого подібного пристрою, а також не гарантує штатну роботу свого пристрою, зарядка або підзарядка АКБ якого проводилася від комп'ютера або іншого подібного пристрою.

#### **Заряд акумулятора**

Заряджайте АКБ за кімнатної або близької до неї температури.

- t Під час зарядки/підзарядки АКБ заряджайте її повністю: неповна зарядка АКБ знижує його ресурс.
- t Не заряджайте повністю заряджені АКБ, оскільки при цьому можливе зниження їх ємкості або їх пошкодження.

• В процесі поточної експлуатації рекомендується заряджати АКБ лише після виникнення на РК-дисплеї пристрою попередження про низький заряд АКБ, якщо регулярно заряджати частково розряджені АКБ, їх ємкість може знизитися.

• Не слід залишати АКБ підключеним до зарядного пристрою більш, ніж на 12 годин, оскільки надлишкова зарядка може скоротити строк служби АКБ.

t Не намагайтеся використовувати для заряду АКБ та живлення пристрою будь-який інший блок живлення, окрім того, що входить до комплекту постачання. Використання іншого зарядного пристрою може призвести до пошкодження пристрою або АКБ.

• Технічні характеристики АКБ такі, що одразу після придбання та після тривалого зберігання зарядка АКБ одразу на повну потужність неможлива.

• Якщо повністю заряджену АКБ не використовувати в роботі, вона розряджається з часом. Якщо АКБ не використовувалась протягом довгого строку, її ємкість знижується.

Уникайте впливу на АКБ температур нижче 0°С та вище +45°С.

#### **Запобіжні заходи:**

- Забороняється використовувати несправні зарядні пристрої.
- Зарядні пристрої слід використовувати лише за їх прямим призначенням.

Забороняється розбирати, модифікувати або нагрівати зарядні пристрої, а також викликати коротке замикання на його контактах.

t Не допускається відрізати, пошкоджувати, модифікувати кабель зарядного пристрою або USB-кабель, а також затискати їх або ставити на них важкі предмети. Будь-які подібні дії можуть викликати коротке замикання та призвести до пожежі або ураження електричним струмом.

Застосовуйте лише штатні та рекомендовані виробником пристрої, зарядні пристрої, кабелі. Використання будь-яких інших комплектуючих та аксесуарів, окрім

рекомендованих для даного обладнання його виробником, може призвести до виходу пристрою з ладу, травми та представляти загрозу безпеці.

Забороняється використання зарядного пристрою в умовах підвищеної вологості, наприклад, у ванній кімнаті.

Виробник пристрою залишає за собою право комплектувати пристрій АКБ, які мають характеристики, що відрізняються від вказаних.

# **КОМПЛЕКТАЦІЯ**

Планше тний комп'ютер USB-кабель OTG-кабель AC/DC адаптер Керівництво з експлуатації

# **ТЕХНІЧНІ ХАРАКТЕРИСТИКИ**

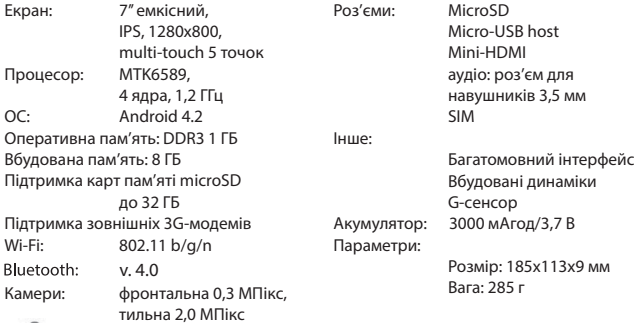

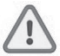

**Увага!** Операційна система займає деяку область вбудованої пам'яті, тому ємкість вільної пам'яті, що відображається в інформації про пристрій, менше номінальної ємкості, заявленої в характеристиках.

\* Підтримка текстових та медіа- форматів здійснюється сторонніми додатками. Виробник не гарантує сумісність системи з додатками третіх осіб.

# **ПРИЗНАЧЕННЯ ПЛАНШЕТНОГО КОМП'ЮТЕРА**

Планшетний комп'ютер TM ASSISTANT на базі операційної системи Android – це новий рівень розвитку високотехнологічних мобільних продуктів TM ASSISTANT. Це універсальний багатофункціональний пристрій, який однаково ефективно використовується для розв'язання різнопланових задач, для спілкування та розваг. Крім того, користувачам доступний онлайн-каталог програмного забезпечення Play Market (Android Market).

**Операційна системаAndroid**– це операційна система з відкритимкодом, спеціально розроблена для мобільних пристроїв (планшетних комп'ютерів, смартфонів). ОС Android постійно вдосконалюється і на сьогоднішній день займає одне з перших місць на світовому ринку.

В Інтернеті існує багато спілок розробників, які створюють програми та додатки для ОС Android. Усі додатки написані на мові Java. Установочними файлами таких додатків є файли формату .apk. Найбільш цікаві з додатків можна завантажити в онлайнкаталозі Play Market (Android Market).

Планшетні комп'ютери TM ASSISTANT працюють на базі ОС Android.

**Play Market (Android Market) –** онлайн-каталог авторизованих програм та додатків, розроблених для ОС Android. У каталозі знаходяться десятки тисяч безплатних та платних додатків, серед яких ігри, системні утиліти, мультимедійні та інформаційні додатки. Будь-яку з програм користувач може самостійно встановити на планшет.

**Примітка:** Якщо Ви скинули налаштування, і частина встановлених додатків зникла, Ви завжди можете встановити їх із Play Market. При цьому налаштування додатків не зберігаються.

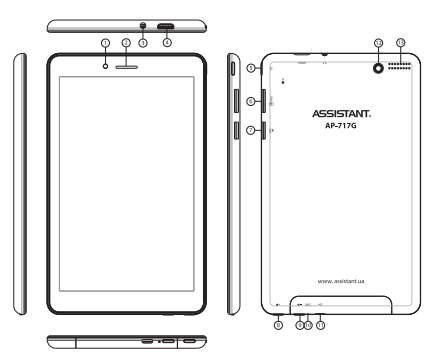

# **ЗАГАЛЬНИЙ ВИГЛЯД ПЛАНШЕТНОГО КОМП'ЮТЕРА**

- 1, 13. Фронтальна та тильна камери
- 2, 12. Динаміки
- 3. Роз'єм для навушників
- 4. Роз'єм mini-HDMI
- 5. Кнопка [POWER] натисніть та утримуйте, щоб увімкнути/вимкнути пристрій, натисніть коротко, щоб заблокувати/розблокувати пристрій
- 6. Роз'єм для SIM-картки
- 7. Слот для карти пам'яті microSD
- 8. Кнопка [VOLUME+] натисніть, щоб збільшити гучність
- 9. Кнопка [VOLUME-] натисніть, щоб зменшити гучність

10. Мікрофон

11. Роз'єм micro-USB host

# **1. ПОРЯДОК РОБОТИ**

## **1.1 Зарядка акумуляторної батареї**

Перед зарядкою акумуляторної батареї уважно прочитайте розділи **«Загальні вказівки з експлуатації»** та **«Запобіжні заходи під час роботи з адаптером живлення»**.

Підключіть адаптер живлення до мережі та вставте штекер адаптера у відповідне гніздо на корпусі пристрою. Під час зарядки значок живлення на екрані пристрою

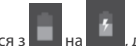

зміниться з  $\Box$  на  $\Box$  , демонструючи, що процес почався.

Рекомендується не від'єднувати пристрій доки батарея не зарядиться повністю.

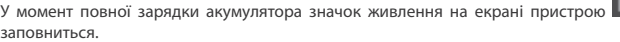

**Примітка:** Для того, щоб зберегти працездатність та подовжити строк служби АКБ, слідуйте нижчеописаним інструкціям:

перед першим використанням рекомендується під'єднати пристрій до мережі електроживлення на 8-12 годин до повної зарядки акумулятора;

- не здійснюйте зарядку пристрою за високої температури;
- не слід здійснювати підзарядку пристрою постійно: Ви можете зробити це в той момент, коли на дисплеї з'явиться повідомлення про низький рівень заряду;

якщо Ви не використовуєте пристрій тривалий час, підзаряджайте акумулятор не менше одного разу протягом місяця, не чекайте моменту повної розрядки.

#### **1.2 Керування живленням**

Перед увімкненням планшетного комп'ютера уважно прочитайте розділ **«Загальні вказівки з експлуатації»**.

# **1.2.1 Увімкнення**

1.2.1 УВІМКНЕННЯ<br>Натисніть та утримуйте кнопку U протягом 3 секунд. Після цього пристрій увімкнеться, про що свідчитиме заставка ASSISTANT, що з'явиться.

**Примітка:** Якщо пристрій знаходиться у сплячому режимі, то для включення достатньо короткочасного натискання кнопки $\left(\mathsf{I}\right)$ 

#### **1.2.2 Сплячий режим**

Сплячий режим є зручним при регулярному використанні планшетного комп'ютера. У цьому режимі комп'ютер знаходиться в активному стані, але дисплей при цьому вимкнений, а головний екран заблокований. Це дозволяє миттєво отримати доступ до операційної системи, в той же час виключаються випадкові натискання на дисплей, та економиться енергія. Для переходу у сплячий режим або виходу з нього

короткочасно натисніть кнопку  $\mathbf \omega$ 

# **1.2.3 Вимкнення**

Для повного вимкнення пристрою натисніть та утримуйте кнопку  $\mathbf 0$  доки не з'явиться вікно:

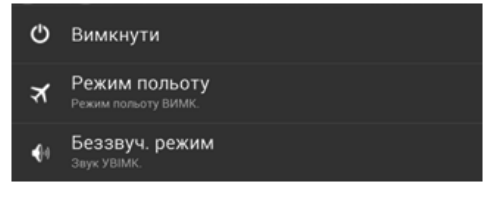

## У вікні **«Завершити роботу»:**

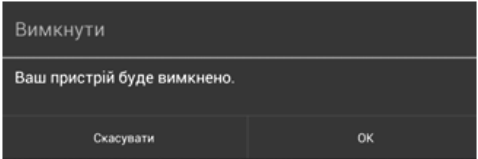

Натисніть **[ОК]**.

**Примітка:** У випадку низької зарядки акумулятора пристрій може бути виключений автоматично після повідомлення користувачам про існуючу проблему. При цьому всі незбережені дані можуть бути втрачені. Щоб цього уникнути, збережіть відкриті документи, закрийте всі активні додатки та підключіть комп'ютер до джерела живлення.

# **1.2.4 Скидання (Reset)**

Якщо планшетний комп'ютер не включається та не реагує на заряд, перезавантажте його, натиснувши тонким негострим предметом кнопку **[RESET]** (якщо кнопка **[RESET]**

не передбачена у пристрої, натисніть клавішу  $\mathbf 0$ та утримуйте протягом 7-10 секунд) та дочекайтеся перезавантаження.

# **1.3 Розблокування**

Перед розблокуванням планшетного комп'ютера уважно прочитайте розділ **«Запобіжні заходи під час використання рідкокристалічного дисплею пристрою»**. Після увімкнення Вам необхідно здійснити розблокування екрану.

Для цього торкніться значку  $\left( \begin{array}{c} \mathbf{a} \end{array} \right)$ та перетягніть його на значок  $\left| \begin{array}{c} \mathbf{a} \end{array} \right|$  (так, як це показано на малюнку).

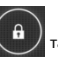

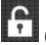

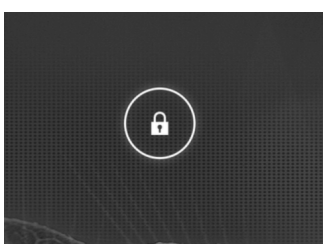

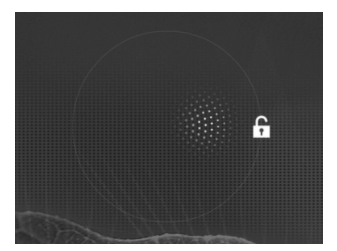

**Примітка:** У налаштуваннях безпеки Ви можете вибрати декілька способів розблокування пристрою (**Налашт ування>Безпека**>**Блокування екрану)**:

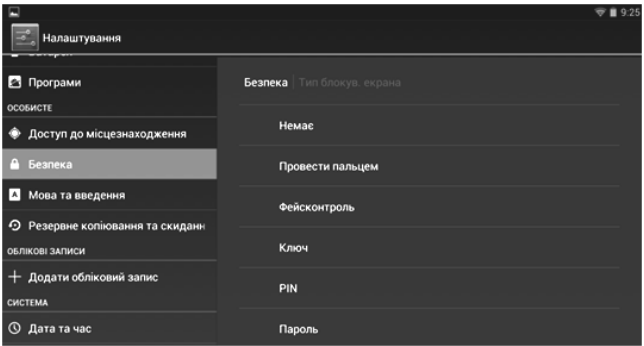

Для зміни часу переходу Вашого пристрою у сплячий режим перейдіть у меню **Налаштування>Екран**>**Сплячий режим**

**Увага!** При використанні способу розблокування **«Пароль»** переконайтеся, що у Вас увімкнена розкладка мови, яку Ви використовували для створення паролю.

Якщо у Вас увімкнені способи вводу **«англійська»** та **«українська»**, то під час розблокування система вимагатиме вибрати необхідний спосіб введення.

Додати мову введення в процесі розблокування екрану неможливо.

**Увага!** Якщо не вдається відновити пароль, єдиний спосіб повернути планшет у незашифрований стан – це відновлення заводських налаштувань, при цьому всі Ваші дані будуть стерті.

#### **1.4 Введення тексту**

Текст на планшетному комп'ютері TM ASSISTANT можна набирати за допомогою вбудованої сенсорної екранної клавіатури.

У деяких додатках клавіатура з'являється автоматично, в інших додатках необхідно торкнутися того місця на екрані, куди треба ввести текст.

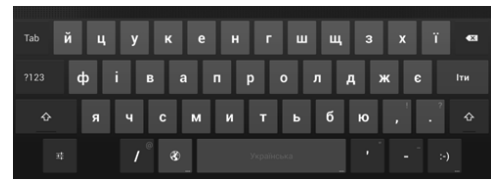

Для вибору мови введення застосуйте один з варіантів:

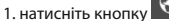

2. натисніть кнопку **[ПРОПУСК]** на клавіатурі та утримуйте 2-3 секунди

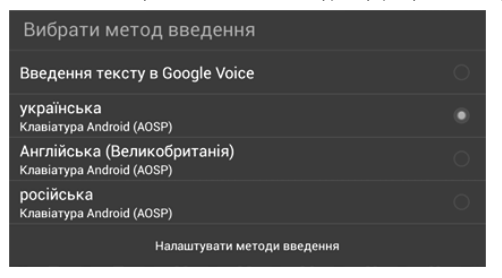

Щоб видалити символ, натисніть

Щоб змінити регістр клавіатури, натисніть **Ф** 

Щоб приховати клавіатуру, натисніть

# **1.4.1 Голосове введення**

Текст можна вводити також за допомогою функції голосового введення. Для роботи даної функції планшет має бути підключений до мережі Wi-Fi.

 $\overline{\phantom{0}}$ 

Для початку введення тексту в голосовому режимі: 1) торкніться текстового поля або

місця в уже введеному тексті; 2) торкніться кнопки мікрофона на клавіатурі; 3) коли з'явиться малюнок мікрофона, починайте говорити текст. Оброблений службою розпізнавання мови, сказаний текст вводиться у текстове поле з підкреслюванням. Якщо продовжити введення тексту, виділення підкреслюванням зникне.

**Примітка:** Щоб ввести розділовий знак, скажіть «кома», «крапка», «знак питання» або «знак оклику». Щоб покращити обробку голосового введення, вимовляйте текст невеликими уривками.

# **1.4.2 Редагування**

Виділення тексту: для того, щоб виділити фрагмент тексту, необхідно торкнутися тексту двічі. У результаті буде виділене найближче слово, а по його боках з'являться маркери, за допомогою яких можна змінити область виділення.

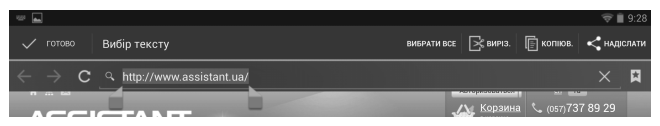

Виділений фрагмент можна вирізати, копіювати або вставити, використовуючи відповідні кнопки у верхній панелі інструментів.

Щоб змінити налаштування розкладки клавіатури, перейдіть у розділ **«Налаштування > Мова і введення».**

# **1.5 Встановлення/вилучення додаткової карти пам'яті**

Перед встановленням карти пам'яті уважно прочитайте розділ **«Запобіжні заходи під час використання карт пам'яті»**.

Планшетний комп'ютер TM ASSISTANT обладнаний слотом для додаткових карт пам'яті формату microSD. Максимальна ємкість карти, що підтримується, – 32 ГБ.

Після коректного встановлення працездатної карти пам'яті пристрій виявить її автоматично.

Для безпечного вилучення карти пам'яті необхідно виконати наступні дії:

1) натисніть кнопку  $\Box$  для переходу на головний екран;

2) натисніть кнопку ВНИЗУ екрану;

3) у вкладці **«Додатки»** виберіть пункт **«Налаштування»**;

4) виберіть розділ **«Пам'ять»**;

5) натисніть на **«Вилучити SD-карту»** і дочекайтеся завершення операції.

# **1.5.1 Підключення зовнішніх USB-пристроїв**

Перед підключенням флеш-накопичувача або будь-якого іншого периферійного пристрою уважно прочитайте розділи **«Запобіжні заходи при роботі з USB флешнакопичувачами»** та **«Запобіжні заходи при роботі з роз'ємами»**.

Для підключення периферійних USB-пристроїв необхідно під'єднати OTG-кабель до роз'єму micro-USB.

# **1.5.2 Підключення і перегляд вмісту USB флеш-накопичувача:**

- 1) підключіть OTG-кабель до роз'єму micro-USB;
- 2) підключіть флеш-накопичувач до кабелю OTG;
- 3) знайдіть ярлик **«Провідник»** у списку програм і запустіть додаток;
- 4) оберіть вкладку **«USB»** і Ви отримаєте доступ до його вмісту.

**Примітка:** Ви також можете підключати інші периферійні USB-пристрої (наприклад, миші, клавіатури, зовнішні жорсткі диски). Для цього достатньо підключити пристрій через OTG-кабель, пристрій розпізнається та підключиться автоматично.

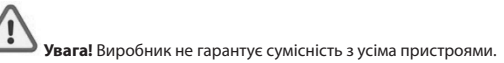

# **1.6 Налаштування Wi-Fi та підключення до мережі Підключення до мережі Wi-Fi:**

1) натисніть кнопку  $\Box$  для переходу на головний екран;

2) натисніть кнопку Внизу екрану;

3) у вкладці **«Додатки»** оберіть пункт **«Налаштування»**;

4) у розділі **«Безпровідні мережі»** встановіть перемикач Wi-Fi у положення «увімкнено»;

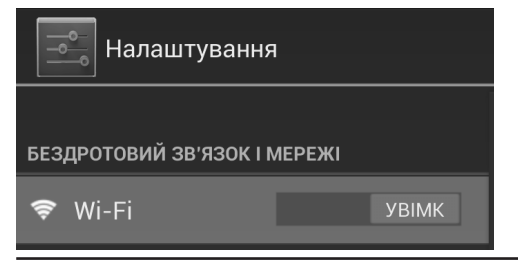

5) оберіть мережу, до якої Ви хочете підключитися. Якщо необхідно, введіть пароль;

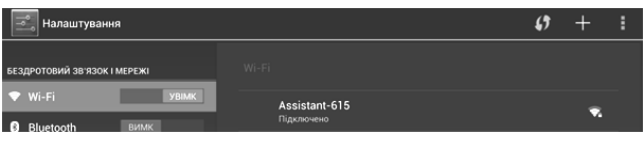

6) при успішному підключенні система виведе значок в вобласті повідомлень.

Для збільшення строку служби акумулятора налаштуйте планшетний комп'ютер на автоматичне відключення від мережі Wi-Fi у сплячому режимі. Для цього на екрані

налаштувань Wi-Fi натисніть кнопку **I**, оберіть «**Додаткові функції»**. Оберіть пункт **«Wi-Fi у сплячому режимі»** та поставте галочку напроти **«Завжди вимикати»**.

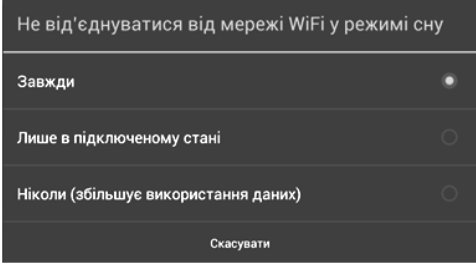

# **1.7 Підключення планшету в режимі USB-накопичувача**

Вставте USB-штекер у відповідне гніздо стаціонарного комп'ютера або ноутбука, вставте micro-USB штекер у відповідний роз'єм на планшеті:

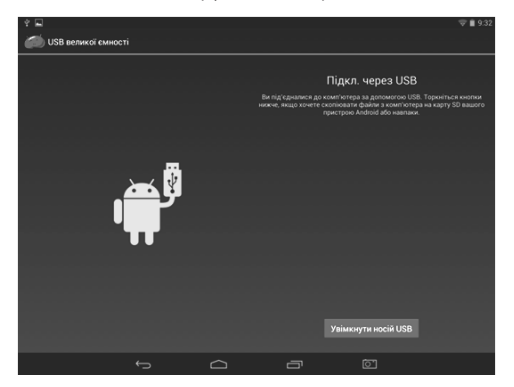

1) натисніть на **«Увімкнути USB-накопичувач»**;

2) через деякий час пристрій визначиться як знімний USB-накопичувач, і Ви отримаєте доступ до внутрішньої пам'яті планшета та карти пам'яті.

#### **Щоб відключити USB-накопичувач:**

1) відкрийте панель повідомлень у лівому нижньому куті, протягнувши поле стану вниз;

2) оберіть пункт **«Відключити USB-накопичувач»**;

3) натисніть на **«Відключити USB-накопичувач»** у правому нижньому куті.

# **2 РОБОЧИЙ СТІЛ ТА ЕЛЕМЕНТИ КЕРУВАННЯ**

Стандартний Робочий стіл ОС Android складається з декількох екранів. Головний екран розташований по центру, а додаткові екрани зліва та справа від нього. Будьякий з екранів може бути організованим на Ваш розсуд.

# **2.1 Загальний вигляд стандартного робочого столу**

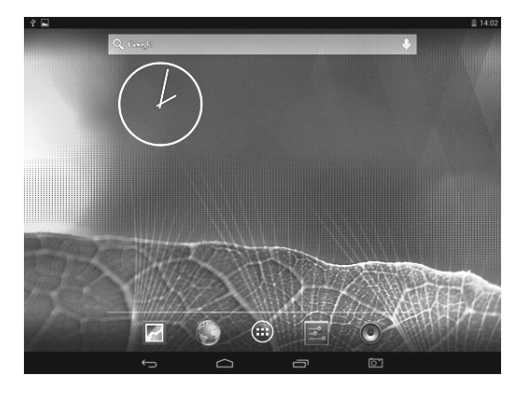

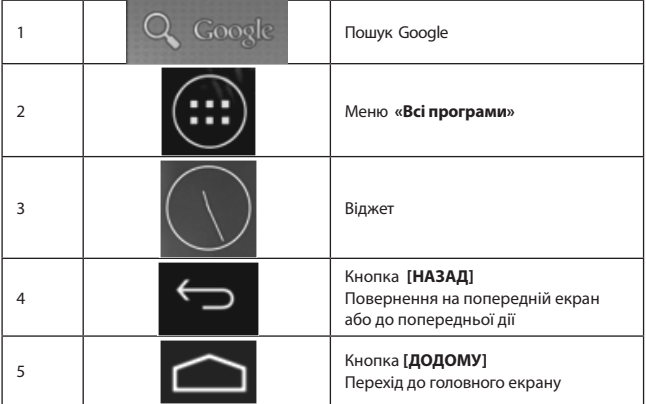

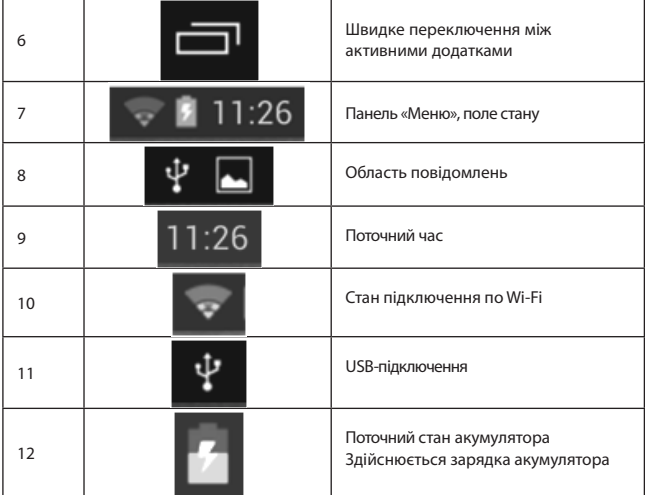

# **2.2 Навігація по робочому столу**

Для переключення між екранами посуньте активний екран у потрібний бік. Для

швидкого повернення на головний екран натисніть кнопку  $\Box$  у полі стану

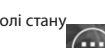

Внизу екрану знаходиться кнопка доступу до списку встановлених додатків Ця кнопка є аналогом підменю **«Всі програми»**, розташованого в меню **«Пуск»** операційної системи Windows.

# **2.3 Поле стану та область повідомлень**

У верхній частині екрану знаходиться область повідомлень, індикатори безпровідних з'єднань, індикатор заряду батареї та годинник.

Для того щоб перейти в меню швидких налаштувань, необхідно натиснути на панель **«Меню»** в правому куті та потягнути панель униз, відкриється вікно швидких налаштувань.

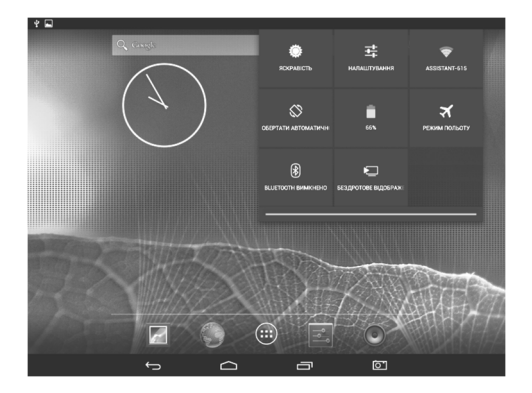

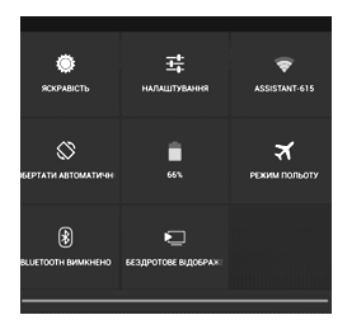

Для того щоб переглянути подробиці при отриманні системного повідомлення, необхідно натиснути на область повідомлень у лівому верхньому куті і потягнути панель вниз, відкриється вікно повідомлень.

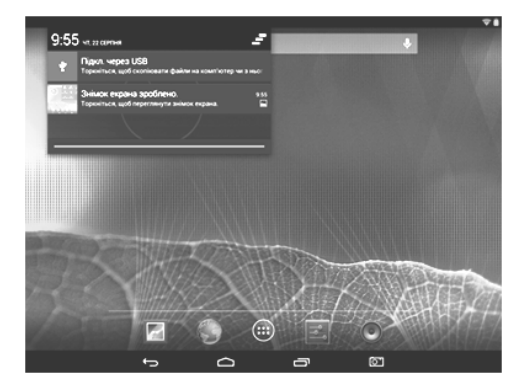

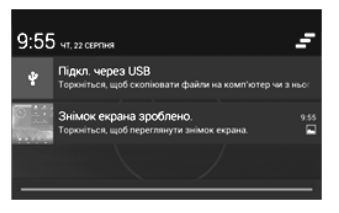

## **2.4 Переключення між додатками**

Ви можете в будь-який момент швидко переключитися на один з активних додатків.

Для виклику меню натисніть кнопку .

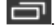

Щоб закрити одне з активних додатків:

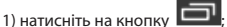

- 2) торкніться додатку, який Ви хочете закрити;
- 3) не відриваючи палець від екрану, перетягніть значок на робочий стіл;
- 4) додаток зникне зі списку активних.

# **2.5 Додавання/видалення об'єктів робочого столу**

Ви можете винести на робочий стіл ярлики встановлених програм, віджети, папки для організації ярликів, посилання на інтернет-сторінки з вибраного, музичні плей-листи та інші об'єкти.

Найпростішим та найзручнішим способом додавання ярлику є перетягування значку додатку з меню **«Всі програми»** на робочий стіл.

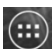

**Для додавання ярлику:** 1) натисніть на кнопку ; 2) знайдіть програму, яку Ви хочете розташувати на робочому столі; 3) натисніть на значок програми та утримуйте 2-3 секунди; 4) не відриваючи палець від екрану, перетягніть значок на вільне місце активного робочого столу; 5) відпустіть значок, і він зафіксується на робочому столі.

#### **Примітка:**

- Ви можете перемістити будь-який об'єкт на вільне місце активного екрану.
- Ви не зможете додати новий об'єкт на екран робочого столу, якщо простір заповнений.

**Для видалення об'єкту з робочого столу:** 1) натисніть на непотрібний об'єкт та утримуйте 2-3 секунди; 2) у верхній частині робочого екрану з'явиться значок хрестик; 3) не відриваючи палець від екрана, перетягніть об'єкт на цей значок.

**Примітка:** Видалення об'єкту з робочого столу не призведе до його видалення з системи. Будь-який об'єкт можна відновити на робочому столі, використовуючи наведені вище інструкції. Процес видалення додатків зображений у пункті 3.2.

# **2.6 Встановлення фонового зображення**

Для встановлення фонового зображення на робочий стіл та екран блокування:

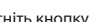

1) натисніть кнопку  $\Box$  для переходу на головний екран;

2) натисніть на вільну область робочого столу та утримуйте 2-3 секунди;

# Вибрати фоновий малюнок з

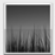

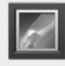

Анімовані фонові малючки

Галерея

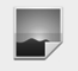

Фонові мал.

3) оберіть зображення з тих, що є на пристрої;

4) відрегулюйте область зображення, яка буде встановлена в якості фонового малюнку (доступно лише для зображень, завантажених користувачем);

5) натисніть кнопку **[Встановити фоновий малюнок]**.

# **2.7 Реорганізація елементів на екрані**

Для того щоб найбільш ефективно використати простір екрану Вашого планшету, Ви можете пересувати, видаляти та по-іншому організовувати екрани, що містяться на екрані.

- Здійсніть довге натискання на елементі, який Вас зацікавив.
- Ви відчуєте вібровідгук (якщо пристрій має вібромотор), а знизу з'явиться

редагування. Не відпускайте палець.

- Ви можете перемістити елемент на нову позицію або на панель редагування.
- t Щоб перемістити елемент на сусідній екран, доведіть його до краю та зробіть невелику паузу. Вам відкриється сусідній екран.
- Коли елемент виявиться у потрібному Вам місці, відпустіть палець.
- Для того щоб видалити елемент, перетягніть його на значок хрестик. Коли елемент почервоніє, відпустіть палець.

# **3 ВСТАНОВЛЕННЯ ТА ВИДАЛЕННЯ ДОДАТКІВ**

#### **3.1 Встановлення додатків**

Окрім стандартного пакету базових додатків ОС Android, Ви можете встановити додаткове програмне забезпечення на Ваш розсуд. Програми можуть бути встановлені з карт пам'яті або USB флеш-накопичувачів, завантажені з інтернету або з офіційного онлайн-каталогу Play Market (Android Market).

## **Встановлення додатків із Play Market (Android Market)**

 Додаток Play Market (Android Market) постачається в базовій комплектації програмного забезпечення та знаходиться в загальному списку встановлених додатків.

Після першого запуску додатку Вам буде запропоновано налаштувати обліковий запис. На першій сторінці **«Налаштування аккаунта Google»** слід натиснути **[ДАЛІ]**.

t Якщо у Вас вже є аккаунт Google, натисніть **[УВІЙТИ]**, введіть Ваше ім'я користувача та пароль і натисніть **[УВІЙТИ]** ще раз.

t Якщо у Вас все ще немає облікового запису Google, його слід зареєструвати. Для цього натисніть кнопку **[СТВОРИТИ АККАУНТ GOOGLE]** та слідуйте інструкціям на екрані комп'ютера. Всі додатки у каталозі Play Market (Android Market) згруповані за розділами **(«Ігри»**, **«Бізнес»**, **«Віджети»** і т.і.). Додатки кожного розділу в свою чергу розділені на **«Цікаве»**, **«Топ платних»** та **«Топ безкоштовних»**, **«Бестселери»**, **«Топ нових платних»** та **«Топ нових безкоштовних»**. Крім того, Ви можете скористатися пошуком за ключовими словами або ввести назву програми у пошуковий запит. В інформації по кожній програмі Ви можете дізнатися її вартість, рейтинг, прочитати коментарі користувачів, поставити свою оцінку додатку та залишити власний відгук. Для встановлення додатку, який сподобався, достатньо натиснути кнопку **[ЗАВАНТАЖИТИ]** або **[КУПИТИ]**, якщо додаток платний.

У розділі **«Завантаження»** Ви побачите список додатків, кожному з яких буде присвоєний статус «Оновлення», «Встановлено» або «Придбано».

#### **Примітка:**

- для роботи з Play Market (Android Market) необхідне підключення до мережі інтернет;
- t перед роботою з додатком Play Market (Android Market) переконайтеся, що на пристрої правильно встановлені поточні дата та час, інакше з'єднання з сервером не буде встановлене;
- для отримання детальних інструкцій щодо програми Play Market (Android Market) запустіть додаток Play

# **ASSISTANT**

Market (Android Market), натисніть кнопку **та оберіть пункт «Справка»**.

Для самостійного встановлення додатку необхідно: 1) записати установочний файл (файл у форматі .apk) на карту пам'яті, флеш-накопичувач або внутрішню пам'ять; 2) знайти цей файл у програмі **«Провідник»** або у будьякому іншому провіднику; 3) відкрити файл та підтвердити установку.

**Примітка:** із міркувань безпеки установка додатків, отриманих не з Play Market (Android Market), заблокована за умовчанням. Якщо Вам все ж необхідно встановити такий додаток, активуйте пункт **«Невідомі джерела»** у розділі **«Налаштування» - «Безпека»**.

## **3.2 Видалення додатків**

Для видалення встановленого додатку здійсніть наступні дії: 1) натисніть кнопку

 для переходу на головний екран; 2)натисніть кнопку та оберіть **«Налаштування»**; 3) відкрийте розділ **«Додатки»**; 4) оберіть **«Сторонні»**, **«на SDкарті»**, **«Працюючі»**, **«Всі»**; 5) знайдіть та оберіть додаток у списку; 6) натисніть кнопку **[ВИДАЛИТИ]** та підтвердіть дію.

**Примітка:** Додатки, що входять до складу системи, видалити неможливо.

**Увага!** Користувачу забороняється вносити зміни в заводське програмне забезпечення пристрою та його частини (прошивка, ядро, завантажувач і т.і.), а також встановлювати будь-які неофіційні прошивки. Якщо виявлені подібні зміни, пристрій знімається з гарантії.

# **4 НАЛАШТУВАННЯ ОПЕРАЦІЙНОЇ СИСТЕМИ**

 Розділ налаштувань операційної системи дозволяє підключитися до мережі Wi-Fi, вибрати оптимальний рівень яскравості екрану та звуку, встановити мовні параметри, дату та час, керувати встановленими додатками і багато іншого.

Для того щоб потрапити до розділу налаштувань, виконайте наступні дії: 1) натисніть

для переходу на головний екран; 2) натисніть кнопку  $\ddots$  та виберіть

**«Налаштування»** у вкладці **«Додатки»**.

#### **4.1 Безпровідні мережі**

**Меню Налаштування Безпровідні мережі**

**4.1.1 Wi-Fi:** Дивіться пункт **1.6 «Налаштування Wi-Fi та підключення до мережі».**

**4.1.2 Bluetooth:** увімкнення/вимкнення, налаштування Bluetooth.

## **4.2 Пристрій Меню Налаштування Пристрій**

## **4.2.1 Звук**

У цьому розділі Ви можете виконати наступні дії:

- налаштувати гучність програвання музики, повідомлень або будильника:
- обрати мелодію для повідомлень:
- увімкнути/вимкнути звук натискань на екран:
- увімкнути/вимкнути звук блокування екрану.

## **4.2.2 Екран**

У цьому розділі Ви можете виконати наступні дії:

- обрати оптимальну яскравість екрану;
- встановити фоновий малюнок;
- встановити функцію автоматичної зміни орієнтації екрану;
- налаштувати сплячий режим;
- встановити розмір шрифту;
- адаптувати екран під ігри.

# **4.2.3 HDMI**

У цьому розділі Ви можете налаштувати вихід HDMI:

- поворот екрану;
- t розподільна здатність HDMI;
- розподільна здатність екрану.

#### **4.2.4 Налаштування функції Screenshot**

У цьому розділі Ви можете налаштувати функцію Screenshot (знімок екрану):

- встановити час до знімку;
- вибрати місце розміщення знімків;
- розташувати на робочому столі піктограму миттєвого знімку.

# **4.2.5 Пам'ять**

Розділ **«Пам'ять»** дозволяє користувачу переглядати інформацію про наявність загального та вільного місця на пристрої, а також здійснювати операції з картою пам'яті за її наявності.

**Примітка:** Дивіться пункт **«Встановлення/вилучення додаткової карти пам'яті»** для отримання детальної інформації про роботу з картою пам'яті.

#### **4.2.6 Батарея**

Розділ **«Батарея»** дозволяє користувачу отримати детальну інформацію про витрачання заряду батареї.

# **4.2.7 Додатки**

У цьому розділі Ви можете переглядати інформацію про встановлені додатки, переносити їх на карту пам'яті або видаляти. Розділ **«Працюючі»** дозволить побачити перелік запущених додатків та служб.

# **4.3 Особисті дані**

# Меню **- Налаштування**

Даний розділ містить інформацію щодо наступних налаштувань:

#### **4.3.1 Моє місцезнаходження**

У цьому розділі Ви можете налаштувати визначення місцезнаходження користувача за допомогою безпровідних мереж, а також синхронізувати дані з Google для поліпшення пошуку та роботи інших служб.

**Примітка:** місцезнаходження користувача, визначене за допомогою безпровідних мереж, як правило, вказується з великою погрішністю та не може замінити повноцінний GPS-приймач.

# **4.3.2 Безпека**

У цьому розділі Ви можете:

- встановити блокування екрану;
- ввести дані про власника;
- t увімкнути/вимкнути відображення символів під час введення пароля;
- t дозволити встановлення додатків, отриманих не з Play Market (Android Market).

# **4.3.3 Мова та введення**

Даний розділ дозволяє:

- обрати бажаний регіон та мову, якою буде працювати пристрій;
- обрати розкладку клавіатури;
- t увімкнути/вимкнути вібровідгук (у випадку, якщо пристрій обладнаний вібромотором);
- налаштувати словник користувача;
- налаштувати голосове введення.
- У налаштуваннях клавіатури Android Ви можете:
- обрати мову введення;
- увімкнути/вимкнути автопідстановку великих літер;
- t увімкнути/вимкнути звук клавіш.

# **4.3.4 Відновлення та скидання**

У цьому розділі Ви можете увімкнути або вимкнути резервне копіювання паролів, точок доступу Wi-Fi, закладок та інших налаштувань додатків, а також повернутися до заводських налаштувань.

#### **4.4 Аккаунти**

# **Меню Налаштування Аккаунти**

Додавання, видалення аккаунтів

## **4.5 Система**

**Меню Налаштування Система**

## **4.5.1 Дата та час**

Розділ налаштувань дати та часу дозволяє користувачу налаштувати коректну дату, обрати часовий пояс згідно своєму знаходженню, налаштувати відображення дати та часу у зручному форматі, а також активувати/деактивувати опцію синхронізації часу планшетного комп'ютера з мережевим часом.

## **4.5.2 Спеціальні можливості**

Спеціальні системні налаштування включають:

- встановлення крупного системного шрифту;
- вкл./викл. автоповороту екрану;
- вкл./викл. озвучування паролів:
- керування синтезом мовлення;
- зміна затримки під час натискання та утримання;
- дозвіл/заборона на встановлення веб-скриптів Google.

# **4.5.3 Для розробників**

Широкі можливості налаштувань для розробників.

# **4.5.4 Про планшетний ПК**

Інформація про пристрій, в тому числі й правова.

- Загальна інформація
- Юридична інформація
- Модель
- Версія Android
- Версія ядра
- Номер збірки

# **МОЖЛИВІ НЕСПРАВНОСТІ ТА МЕТОДИ ЇХ УСУНЕННЯ**

Інформація, викладена нижче, допоможе Вам виявити та усунути найбільш розповсюджені проблеми апаратної частини, які можуть Вам зустрітися.

При виникненні описаних нижче проблем слід спочатку спробувати вирішити їх самостійно, скориставшись викладеними рекомендаціями. У тому випадку, якщо наведені поради не допоможуть, зверніться до служби підтримки TM ASSISTANT або до спеціалістів авторизованого сервісного центру.

Перед тим, як застосувати будь-які подальші дії, перевірте:

підключення адаптеру живлення до електричної мережі та планшетного комп'ютера;

t чи збережеться несправність пристрою після відключення всіх зовнішніх пристроїв;

чи коректно було здійснено налаштування системи.

Якщо Ви допустили помилки під час налаштування пристрою або не впевнені у коректності зроблених Вами змін, спробуйте відновити первинні налаштування системи.

# **ASSISTANT**

**Для відновлення налаштувань виконайте наступні дії:** 1) натисніть кнопку

 для переходу на головний екран; 2) натисніть кнопку та оберіть **«Налаштування»** у вкладці **«Додатки»**; 3) відкрийте розділ **«Відновлення та скидання»**; 4) оберіть пункт **«Скидання налаштувань»** та слідуйте подальшим вказівкам.

**При збоях у роботі зовнішніх пристроїв** (таких як USB флеш-накопичувачі, microSD карти), підключених до планшетного комп'ютера, проблема, як правило, полягає у самих зовнішніх пристроях. Тому спочатку перевірте пристрої на працездатність та за необхідністю зверніться до їх виробника.

## **Програмне забезпечення третіх осіб**

У Вас можуть виникнути проблеми в разі використання неавторизованого та неперевіреного програмного забезпечення третіх осіб. Виробник не може гарантувати працездатність таких додатків та не несе відповідальності за збої в роботі планшетного комп'ютера внаслідок їх використання. З приводу некоректної працездатності додатків Ви можете звернутися до розробника додатку, надавши всю необхідну інформацію про пристрій.

## **Вирішення проблем із живленням, запуском комп'ютера та акумулятором 1) Планшет не вмикається**

t перевірте заряд акумулятора, у випадку розрядки під'єднайте адаптер живлення та зачекайте не менше 30 хвилин;

- натисніть кнопку вмикання пристрою та утримуйте не менш 10 секунд;
- у тому випадку, якщо акумулятор заряджений, все одно підключіть адаптер живлення та повторіть процедуру повторно;
- t натисніть клавішу **[RESET]** та утримуйте 2-3 секунди**.** Клавіша **[RESET]** зазвичай розташована зсередини корпусу з доступом через отвір діаметром 1-1,5 мм (якщо така клавіша передбачена у пристрої);
- якщо клавіша **[RESET]** не передбачена у пристрої, натисніть та утримуйте 10

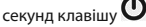

• якщо пристрій не виключається навіть після підзарядки, зверніться до служби підтримки або в авторизований сервісний центр.

# **2) Комп'ютер вимикається одразу після ввімкнення**

• можливо, у пристрою низький заряд акумулятора. У цьому випадку система автоматично запобігає повному розрядженню, щоб уникнути втрати інформації та даних, що зберігаються. Перед здійсненням повторної спроби ввімкнення пристрою, заряджайте його не менше 30-ти хвилин та не від'єднуйте адаптер живлення від розетки під час роботи.

# **3) Швидке розрядження батареї**

- можливо, Ви використовуєте програми, що потребують більшої витрати енергії;
- t спробуйте встановити більш економічні налаштування яскравості екрану;
- t встановіть останню версію прошивки;

акумулятор розряджається під час роботи за низької температури.

#### **4) Акумулятор не заряджається або заряджається повільно**

• переконайтеся, що адаптер живлення підключений до працюючої розетки. Під час підключення адаптеру живлення на пристрої у полі стану має горіти індикатор заряду акумулятора;

• переконайтеся, що Ви використовуєте стандартний адаптер живлення, а не адаптер від іншого пристрою;

• акумулятор може не заряджатися під час роботи за високої температури.

## **5) Планшет почав працювати повільніше після завантаження додатку**

Якщо виявлені будь-які недоліки у програмному забезпеченні (системний збій, суттєве уповільнення швидкості роботи або повне припинення працездатності виробу), необхідно:

t здійснити перезапуск пристрою кнопкою [**RESET]** (у деяких випадках, якщо

клавіша [RESET] не передбачена конструктивно, необхідно натиснути  $\boldsymbol{\cup}$  та утримати 7-10 секунд);

здійснити скидання до заводських налаштувань;

завантажити з розділу підтримки актуальну версію системного програмного забезпечення та встановити його на пристрій.

## **Вирішення проблем із відтворенням звуку**

#### **1) Звук не відтворюється**

• переконайтеся, що відтворення звуку ввімкнено в основних налаштуваннях системи;

• переконайтеся, що гучність виведена на максимальний (або необхідний Вам) рівень;

• недостатня гучність. Відрегулюйте рівень гучності у налаштуваннях системи;

• багато з проблем з відтворенням відео пов'язані з програмним забезпеченням. Якщо раніше проблем із відтворенням звуку не спостерігалося, то, можливо, його відсутність пов'язана з некоректним встановленням програмного забезпечення або з налаштуваннями встановленої програми. Для вирішення проблем зверніться до розробника такого програмного забезпечення;

• перевірте чи не пошкоджений файл, що програється. Спробуйте відтворити інший файл з іншої директорії.

#### **2) Проблеми з записом звуку**

переконайтеся, що мікрофон пристрою направлений в бік джерела звуку;

t переконайтеся, що запис виведена на необхідний рівень гучності. Сили джерела звуку може бути недостатньо для виразного запису;

• переконайтеся в тому, що програмне забезпечення для звуковідтворюючого пристрою встановлено правильно. Перевстановіть програмне забезпечення за необхідністю.

# **Проблеми з роботою USB-пристроїв**

t переконайтесь, що USB-пристрій справний;

t у випадку використання зовнішнього жорсткого диску переконайтеся в тому, що диск підключений до мережі живлення та розетка справна.

# **Проблеми з роботою карти microSD**

# **1) Комп'ютер не розпізнає карту:**

- t переконайтеся, що карта вставлена у призначений для неї роз'єм до упору;
- t переконайтеся, що карта вставлена правильною стороною;
- можливо, карта пошкоджена. Спробуйте перевірити працездатність карти на іншому пристрої;
- спробуйте вилучити або повторно вставити microSD карту, спробуйте перезавантажити комп'ютер;
- зверніться до керівництва по встановленню даної карти.

# **2) Проблема з копіюванням файлів**

- перевірте чи правильно було здійснено з'єднання стаціонарного комп'ютера/ ноутбука та планшетного ПК TM ASSISTANT;
- t можливо, пам'ять пристрою переповнена и потрібно видалити файли, що не використовуються;
- можливо, проблему викликає додаток, у якому здійснюється спроба скопіювати файли. Перевстановіть цей додаток або використайте інший.

# **Проблеми з автоматичною зміною орієнтації екрану під час повороту комп'ютера**

• переконайтеся, що ця функція активована на даному пристрої. Поряд із пунктом **«Налаштування» => «Система» => «Спеціальні можливості» => «Автоповорот екрану»** має бути встановлена відповідна позначка.

# **СЛОВНИК ТЕРМІНІВ**

- **t Android OS** операційна система для планшетних комп'ютерів та комунікаторів, заснована на ядрі Linux.
- **t Play Market (Android Market)** oнлайн-каталог програмного забезпечення для Android OS.
- **t APK** Android Package, формат файлу, який є пакетом для встановлення додатку в Android OS.
- **t Віджети (Widgets)** прості міні-програми, які прикрашають робочий стіл та полегшують доступ до різноманітної інформації.
- **t USB-Host** апаратна частина, що забезпечує підтримку периферійних пристроїв, підключених через USB-порт. Дозволяє підключати до планшетного комп'ютеру флеш-накопичувачі, клавіатури, миші і т.і.
- **t Wi-Fi**-технологія дозволяє здійснювати безпровідний доступ в інтернет.
- **t G-Sensor** датчик, який визначає розташування пристрою в просторі. Він допомагає виставляти горизонтальну або вертикальну орієнтацію екрану в залежності від того, як Ви тримаєте свій пристрій.

# **ГАРАНТІЙНІ СТРОКИ:**

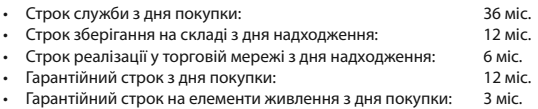

# **УМОВИ ТРАНСПОРТУВАННЯ ТА ЗБЕРІГАННЯ**

Планшетний комп'ютер в упакованому вигляді може транспортуватися у відкритих транспортних засобах будь-якого типу за температури від - 25ºС до + 35ºС із захистом його від безпосереднього впливу атмосферних опадів, сонячного випромінювання та механічних пошкоджень.

# **ІНФОРМАЦІЯ ПРО АВТОРСЬКІ ПРАВА ТА ТОРГОВЕЛЬНІ МАРКИ**

Даний документ, вміст даного виробу та будь-який попередньо записаний на даному виробі матеріал, включаючи логотипи, графіку, звуки, зображення, відео, тексти, елементи дизайну, встановленого програмного забезпечення та документації (керівництва, ілюстрації, відповідні документи і т.і.), є авторськими творами та не можуть бути скопійовані, змінені або розповсюдження повністю або частково без дозволу відповідних власників авторських прав.

Товарний знак ASSISTANT® є зареєстрованою міжнародною торговельною маркою. Всі права захищені.

Усі інші торговельні марки, назви продуктів, назви компаній, товарні знаки та знаки обслуговування є власністю їх законних власників.

# **ІНФОРМАЦІЯ З УТИЛІЗАЦІЇ ПРИСТРОЮ**

Пристрій необхідно утилізувати відповідно до місцевого законодавства і нормативних вимог. Оскільки в пристрої є акумулятор, по закінченні терміну служби виріб підлягає окремій утилізації. За більш докладною інформацією з утилізації звертайтеся в місцеві представництва або до постачальника даного продукту.

# **РОЗ'ЯСНЮВАЛЬНА ПОПРАВКА**

На момент публікації вся інформація, дизайн і технічні характеристики, зазначені в цьому посібнику користувача, повністю відповідали продукту. Проте продукт постійно модернізується, тому Вам можуть зустрітися деякі відмінності у функціональності і зовнішньому вигляді.

# **ASSISTANT.**

# ПЛАНШЕТНЫЙ КОМПЬЮТЕР

МОДЕЛЬ АР-717G FREEDOM

РУКОВОДСТВО ПОЛЬЗОВАТЕЛЯ

# **СОДЕРЖАНИЕ**

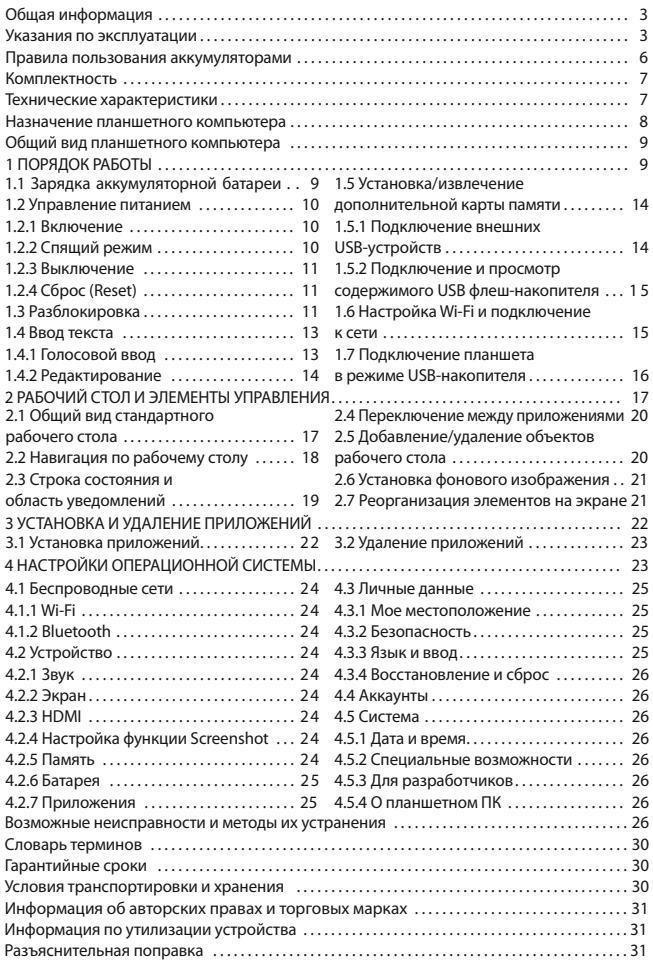

# **ОБЩАЯ ИНФОРМАЦИЯ**

Благодарим за то, что Вы выбрали планшетный компьютер ASSISTANT. Прежде чем начать эксплуатацию устройства, внимательно прочтите данное руководство. Сохраните это руководство.

Данное руководство содержит информацию о технических характеристиках устройства, клавишах управления планшетным ПК и его программном обеспечении, перечень мер безопасности, игнорирование или несоблюдение которых может привести к повреждению устройства, сбоям в его работе. В руководстве также содержатся советы по использованию планшетного компьютера ASSISTANT, За информацией о значении используемых терминов обращайтесь к «Словарю терминов», приведенному в конце руководства, а также к специализированной литературе, тематическим форумам или в службу поддержки пользователей ASSISTANT.

Примечание: В целях непрерывного совершенствования изделий, ТМ ASSISTANT сохраняет за собой право изменять программное обеспечение, аппаратную часть и технические характеристики без предварительного уведомления конечного пользователя. Актуальная информация всегда доступна на сайте http://assistant.ua.

Примечание: Внешний вид экранов меню, изображенных на рисунках в руководстве, может существенно отличаться от вида существующих изделий, поскольку руководство универсально для большинства моделей планшетных ПК TM ASSISTANT.

OS Android непрерывно совершенствуется, в связи с чем система, установленная в данном планшетном ПК, может несколько отличаться от описанной ниже.

# УКАЗАНИЯ ПО ЭКСПЛУАТАЦИИ

Данный планшетный компьютер произведен и предназначен для мобильного использования. Нижеследующие указания по эксплуатации предназначены для того, чтобы помочь Вам правильно использовать компьютер без угрозы чьей-либо безопасности и сохранять его в рабочем состоянии. Внимательно прочитайте этот раздел и строго следуйте приведенным в нем инструкциям.

# Общие указания по эксплуатации

• Планшетный компьютер следует держать вдали от зон с экстремальным изменением температуры, предохранять от воздействия прямых солнечных лучей или устройств, излучающих тепло. Защищайте устройство от попадания влаги и не помещайте его в пыльную или задымленную среду. Не допускайте контакта с активными химическими веществами. Храните при температуре от 0°С до +50°С.

• Предохраняйте компьютер от ударов, не кладите на него тяжелые предметы и не вставляйте в него устройства или предметы, которые не подходят к стандартным разъёмам. Падение устройства может привести к повреждению ЖК экрана и к нарушению его нормального функционирования.

• Заряжайте компьютер только в помещении от бытовой сетевой розетки и используйте только совместимое зарядное устройство (входит в комплект). При первой зарядке подключите устройство к сети электропитания на 8-12 часов.

- Не используйте устройство в момент управления автомобилем.
- - При прослушивании музыки, просмотре видео или использовании других программ помните о том, что громкость не должна быть слишком высокой. В случае появления звона или гула в ушах, пожалуйста, уменьшите громкость либо остановите воспроизведение файла/программы.
- Планшетный компьютер должен быть выключен во время взлёта или посадки самолёта.

- Не работайте на компьютере в местах, подверженных электронным помехам или воздействию статического электричества. Это может быть причиной потери данных.

#### **Меры безопасности при работе с адаптером питания**

- При зарядке планшетного компьютера используйте только стандартный тип адаптера питания (включен в комплект поставки). Использование нестандартного или иного типа зарядного устройства может привести к повреждениям компьютера и потере гарантии на устройство.

- Адаптер можно подключать только к тому типу электрической сети, параметры которой указаны на маркировке. Если Вы не уверены в соответствии параметров электрической сети и адаптера питания, проконсультируйтесь со специалистами, обратитесь в службу поддержки или в один из авторизованных изготовителем сервисных центров.

- Не наступайте на кабель адаптера питания и не ставьте на него тяжелые предметы.
- Не допускайте растяжения кабеля, его запутывания и завязывания узлами.
- После зарядки устройства отсоедините адаптер от розетки.
- При отсоединении адаптера питания от розетки следует вытягивать вилку, а не тянуть за сам кабель.
- Не подключайте адаптер питания к каким-либо иным устройствам, помимо устройств данной модели.
- **Храните адаптер питания в недоступном для детей месте.**

## **Меры безопасности при обращении с жидкокристаллическим дисплеем устройства**

Экран жидкокристаллического (ЖК) дисплея – хрупкое устройство, требующее бережного обращения.

- Для протирки экрана ЖК-дисплея используйте только мягкую ткань или специальные салфетки.
- Используйте только специальные средства для очистки дисплея.
- Не касайтесь поверхности экрана острыми предметами.
- Не оказывайте на экран сильного давления и не размещайте на нем какие-либо предметы. Это может привести к повреждениям дисплея и потере гарантии на устройство.
- .<br>● Не оставляйте дисплей под прямыми солнечными лучами.
- Не нажимайте на сенсорный экран сильно, это может привести к повреждению сенсорного слоя.

#### **Меры безопасности при работе с разъемами**

- Не применяйте силу при подключении к разъемам внешних устройств. Это может привести к повреждению контактов.

- Не допускайте попадания в разъемы посторонних предметов, а также жидкости и пыли. Это может привести как к повреждению разъёма, так и компьютера в целом.

- Перед установкой убедитесь, что штекер подсоединяется правильной стороной. При необходимости переверните штекер.

#### **Меры безопасности при обращении с картами памяти**

• Устанавливайте карту памяти только правильной стороной. Не прилагайте усилия, если карта не входит в слот устройства. Это может привести к повреждению как самого слота, так и карты памяти.

• Не допускайте попадания в разъем карты памяти посторонних предметов, а также жидкости и пыли. Это может привести как к повреждению разъёма, так и компьютера в целом.

- Перед установкой убедитесь, что карта устанавливается правильной стороной. При необходимости переверните карту. Карта должна устанавливаться без усилий, до щелчка.

- Если не удается установить карту в разъем, убедитесь в её соответствии спецификации microSD.

- Если операционной системе не удается распознать карту памяти, попробуйте ее извлечь и установить снова. Будьте внимательны, избегайте прикосновений к контактам. Разряд статического электричества может уничтожить данные, записанные на карту.

- Не извлекайте карту памяти во время доступа компьютера к ее содержимому (чтение, копирование, воспроизведение файлов). Это может привести к потере данных или к выходу карты из строя.

- Не используйте карту памяти при повышенной температуре.
- Берегите карту от попадания жидкости или коррозийных материалов.

# **Меры безопасности при обращении с USB флеш-накопителями**

- Устанавливайте флеш-накопитель только правильной стороной. Не прилагайте усилия, если накопитель не входит в USB-разъем устройства. Это может привести к повреждению как самого разъема, так и флеш-накопителя.

- Не допускайте попадания в разъем USB посторонних предметов, а также жидкости и пыли. Это может привести как к повреждению разъёма, так и компьютера в целом.

- Перед установкой убедитесь, что флеш-накопитель устанавливается правильной стороной. При необходимости переверните накопитель.

- Если операционной системе не удается распознать флеш-накопитель, попробуйте его извлечь и установить снова. Будьте внимательны, избегайте прикосновений к контактам. Разряд статического электричества может уничтожить данные, записанные на накопитель.

- Не извлекайте флеш-накопитель во время доступа компьютера к его содержимому (чтение, копирование, воспроизведение файлов). Это может привести к потере данных или к выходу накопителя из строя.

• Не используйте флеш-накопитель при повышенной температуре.

- Берегите флеш-накопитель от попадания жидкости или коррозийных материалов.

# **ПРАВИЛА ПОЛЬЗОВАНИЯ АККУМУЛЯТОРАМИ**

Для вывода АКБ на максимальную рабочую мощность и емкость при первом ее использовании необходимо 4 раза полностью ее зарядить и 4 раза полностью разрядить, то есть последовательно выполнить 4 полных цикла заряда и разряда АКБ. Зарядка АКБ производится от сетевого зарядного устройства с номинальными параметрами, входящего в комплектность устройства (далее СЗУ). Поставляемые изготовителем с устройством СЗУ предназначены для обеспечения максимального срока эксплуатации АКБ.

Время зарядки и подзарядки АКБ зависит от остаточного уровня заряда, типа и характеристик используемых АКБ, вида и характеристик применяемого зарядного устройства, температуры окружающей среды и других факторов. По достижении полного заряда АКБ заряд автоматически прекращается.

Изготовитель не несет ответственности за ухудшение качеств и характеристик АКБ, произошедших в связи с зарядкой или подзарядкой АКБ от компьютера или иного подобного устройства, а также не гарантирует штатную работу своего устройства, зарядка или подзарядка АКБ которого производилась от компьютера или иного подобного устройства.

# **Заряд аккумулятора**

- Заряжайте АКБ при комнатной или близкой к ней температуре.
- При зарядке/подзарядке АКБ заряжайте его полностью: неполная зарядка АКБ снижает его ресурс.
- Не заряжайте полностью заряженные АКБ, так как при этом возможно снижение их емкости или их повреждение.
- В процессе текущей эксплуатации рекомендуется заряжать АКБ только после появления на ЖК-дисплее устройства предупреждения о низком заряде АКБ, если регулярно заряжать частично разряженные АКБ, их емкость может снизиться.
- Не следует оставлять АКБ подключенным к зарядному устройству на время более 12 часов, поскольку избыточная зарядка может сократить срок службы АКБ.
- Не пытайтесь использовать для заряда АКБ и питания устройства любой другой блок питания, кроме входящего в комплект поставки. Использование другого СЗУ может привести к повреждению устройства или порче АКБ.
- Технические характеристики АКБ таковы, что сразу после покупки и после длительного хранения зарядка АКБ сразу на полную мощность невозможна.
- Если полностью заряженную АКБ не использовать в работе, она со временем разряжается. Если АКБ не использовалась в течение длительного срока, емкость ее понижается.
- Избегайте воздействия на АКБ температур ниже 0°С и выше +45°С.

#### **Меры предосторожности:**

- Запрещается использовать неисправные зарядные устройства.
- Зарядные устройства следует использовать только по их прямому назначению,

Запрещается разбирать, модифицировать или нагревать СЗУ, а также вызывать короткое замыкание на его контактах.

Не допускается отрезать, повреждать, модифицировать кабель СЗУ или USBкабель, а также зажимать их или ставить на них тяжелые предметы. Любые подобные действия могут вызвать короткое замыкание и привести к пожару или поражению электрическим током.

Используйте только штатные и рекомендованные изготовителем устройства, зарядные устройства, кабели. Использование любых других комплектующих, аксессуаров и принадлежностей, кроме рекомендованных для данного оборудования его изготовителем, может привести к поломке устройства, травме и представлять угрозу безопасности.

Запрещается использование зарядного устройства в условиях повышенной влажности, например, в ванной комнате.

Изготовитель устройства оставляет за собой право комплектовать устройство АКБ, имеющими характеристики отличные от указанных.

# **КОМПЛЕКТНОСТЬ**

Планшетный компьютер USB-кабель OTG-кабель AC/DC aдаптер Руководство по эксплуатации

# **ТЕХНИЧЕСКИЕ ХАРАКТЕРИСТИКИ**

Экран: 7'' емкостный, IPS, 1280x800, multi-touch 5 точек Процессор: MTK6589, 4 ядра, 1,2 ГГц ОС: Android 4.2 Оперативная память: DDR3 1 ГБ Встроенная память: 8 ГБ Поддержка карт памяти microSD до 32 ГБ Поддержка внешних 3G-модемов Wi-Fi: 802.11 b/g/n Bluetooth: v. 4.0 Камеры: фронтальная 0,3 МПикс, тыльная 2,0 МПикс

Разъемы: MicroSD Micro-USB host Mini-HDMI аудио: разъем для наушников 3,5 мм SIM Другое: Многоязычный интерфейс Встроенные динамики G-сенсор Аккумулятор: 3000 мАч/3,7 В Параметры: Размеры: 185х113х9 мм Вес: 285 г

Внимание! Операционная система занимает некоторую область встроенной памяти, поэтому емкость свободной памяти, отображаемая в информации об устройстве, меньше номинальной емкости, заявленной в характеристиках.

\* Поддержка текстовых и медиа- форматов осуществляется сторонними приложениями. Изготовитель не гарантирует совместимость системы с приложениями третьих лиц.

# НАЗНАЧЕНИЕ ПЛАНШЕТНОГО КОМПЬЮТЕРА

Планшетный компьютер TM ASSISTANT на базе операционной системы Android - это новый уровень развития высокотехнологичных мобильных продуктов TM ASSISTANT. Это универсальное многофункциональное устройство, которое в одинаковой степени эффективно используется для решения разноплановых задач, для общения и развлечений. Кроме того, пользователям доступен онлайн-каталог ПО Play Market (Android Market).

**Операционная система Android** – это операционная система с открытым кодом. специально разработанная для мобильных устройств (планшетных компьютеров, смартфонов). OS Android постоянно совершенствуется и на сегодняшний день занимает одно из лидирующих мест на мировом рынке.

В интернете существует множество сообществ разработчиков, которые создают программы и приложения для OS Android. Все приложения написаны на языке Java. Установочными файлами таких приложений являются файлы формата .apk. Наиболее интересные из приложений можно загрузить в онлайн-каталоге Play Market (Android Market).

Планшетные компьютеры TM ASSISTANT работают на базе OS Android.

Play Market (Android Market) - онлайн-каталогавторизованных программ и приложений, разработанных для OS Android. В каталоге находятся десятки тысяч бесплатных и платных приложений, среди которых игры, системные утилиты, мультимедийные и информационные приложения. Любую из программ пользователь может самостоятельно установить на планшет.

Примечание: Если Вы сделали сброс настроек, и часть установленных приложений пропала, Вы всегда можете восстановить их из Play Market. При этом настройки приложений не сохраняются.

# **ОБЩИЙ ВИД ПЛАНШЕТНОГО КОМПЬЮТЕРА**

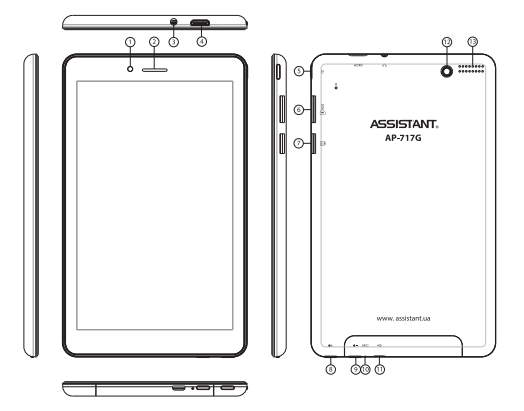

- 1, 13. Фронтальная и тыльная камеры
- 2, 12. Динамики
- 3. Разъем для наушников
- 4. Разъем mini-HDMI
- 5. Кнопка [POWER] нажмите и удерживайте, чтобы включить/выключить устройство, нажмите коротко, чтобы заблокировать/разблокировать устройство
	- 6. Разъем для SIM-карты
	- 7. Слот для карты памяти microSD
	- 8. Кнопка [VOLUME +] нажмите, чтобы увеличить громкость
	- 9. Кнопка [VOLUME -] нажмите, чтобы уменьшить громкость
	- 10. Микрофон
	- 11. Разъем micro-USB host

# **1. ПОРЯДОК РАБОТЫ**

### **1.1 Зарядка аккумуляторной батареи**

Перед зарядкой аккумуляторной батареи внимательно прочитайте разделы **«Общие указания по эксплуатации»** и **«Меры безопасности при работе с адаптером питания».** 

Подключите адаптер питания к сети и вставьте штекер адаптера в соответствующее гнездо на корпусе устройства. Во время зарядки значок питания

на экране устройства изменится с  $\Box$  на  $\Box$  демонстрируя то, что процесс на-

чался. Рекомендуется не отсоединять устройство до тех пор, пока батарея не зарядится полностью. В момент полной зарядки аккумулятора значок питания на экране

устройства заполнится.

**Примечание:** Для того, чтобы сохранить работоспособность и продлить срок службы АКБ, следуйте нижеописанным инструкциям:

- перед первым использованием рекомендуется присоединить устройство к сети электропитания на 8-12 часов до полной зарядки аккумулятора;
- не производите зарядку устройства при высокой температуре;
- не следует производить подзарядку устройства постоянно: Вы можете сделать это в тот момент, когда на дисплее появится сообщение о низком уровне заряда;

• если Вы не используете устройство длительное время, подзаряжайте аккумулятор не менее одного раза в течение месяца, не дожидайтесь момента полной разрядки.

## **1.2 Управление питанием**

Перед включением планшетного компьютера внимательно прочитайте раздел **«Общие указания по эксплуатации».**

## **1.2.1 Включение**

н. В начистение<br>Нажмите и удерживайте кнопку  $\mathbf \Theta$  в течение 3 секунд. После этого произойдет включение устройства, о чем можно будет судить по появлению заставки ASSISTANT.

**Примечание:** Если устройство находится в спящем ре жиме, то для включения достаточно кратковременно-

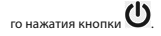

# **1.2.2 Спящий режим**

Спящий режим удобен при регулярном использовании планшетного компьютера. В этом режиме компьютер находится в активном состоянии, но дисплей при этом выключен, а главный экран заблокирован. Это позволяет мгновенно получить доступ к операционной системе, в то же время исключаются случайные нажатия на дисплей, и экономится энергия. Для перехода в спящий режим или выхода из него

кратковременно нажмите кнопку  $\bm{\omega}$ 

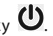

#### **1.2.3 Выключение**

Для полного отключения устройства нажмите и удержите кнопку  $\mathbf \omega$  до появления окна:

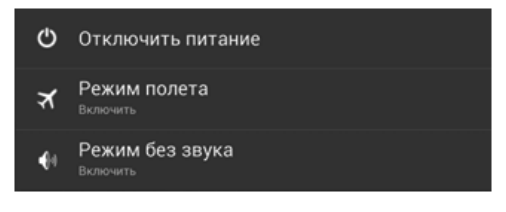

## в окне **«Завершить работу»:**

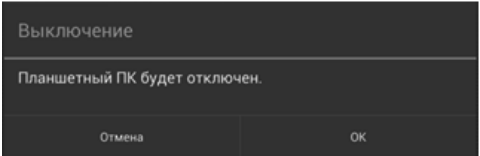

нажмите [**ОК]**.

**Примечание:** В случае низкой зарядки аккумулятора устройство может быть отключено автоматически после уведомления пользователя о существующей проблеме. При этом все несохраненные данные могут быть утеряны. Во избежание этого сохраните открытые документы, закройте все активные приложения и подключите компьютер к источнику питания.

# **1.2.4 Сброс (Reset)**

Если планшетный компьютер не включается и не реагирует на заряд, перезагрузите его, нажав тонким неострым предметом кнопку **[RESET] (**если кнопка **[RESET]** не

предусмотрена в устройстве нажмите клавишу  $\mathbf 0$  и удержите в течение 7-10 секунд) и дождитесь перезагрузки.

#### **1.3 Разблокировка**

Перед разблокировкой планшетного компьютера внимательно прочитайте раздел «Меры безопасности при обращении с жидкокристаллическим дисплеем устройства». После включения Вам необходимо провести разблокировку экрана. Для этого коснитесь значка

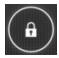

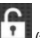

и перетяните его на значок  $\left[\frac{1}{10}\right]$  (так, как это показано на рисунке).

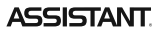

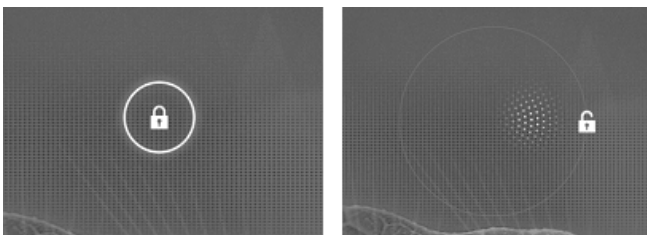

**Примечание:** В настройках безопасности Вы можете выбрать несколько способов разблокировки устройства (**Настройки > Безопасность > Блокировка экрана**):

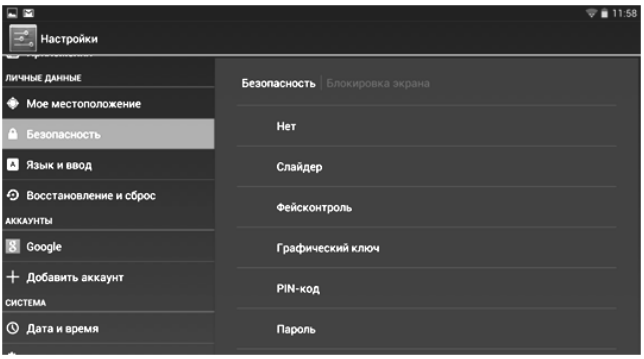

Для изменения времени перехода Вашего устройства в спящий режим перейдите в меню **Настройки > Экран > Спящий режим**

 **Внимание!** При использовании способа разблокировки **«Пароль»** убедитесь, что у Вас включена раскладка языка, которую Вы использовали для создания пароля.

Если у Вас включены способы ввода «английский» и «русский», то при разблокировке, система потребует выбрать необходимый способ ввода.

Добавить язык ввода в процессе разблокировки экрана невозможно.

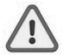

 **Внимание!** Если не удается восстановить пароль, единственный способ вернуть планшет в незашифрованное состояние – это восстановление заводских настроек, при этом все Ваши данные будут стерты.

#### **1.4 Ввод текста**

Текст на планшетном компьютере ТМ ASSISTANT можно набирать при помощи встроенной сенсорной экранной клавиатуры.

В некоторых приложениях клавиатура появляется автоматически, в других приложениях необходимо коснуться того места на экране, куда нужно ввести текст.

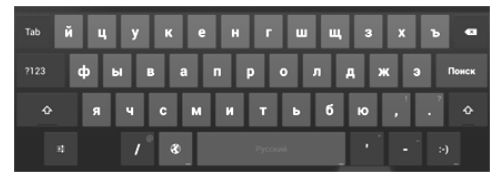

Для выбора языка ввода воспользуйтесь одним из вариантов:

#### 1. нажмите кнопку

2. нажмите и удержите кнопку **[ПРОБЕЛ]** на клавиатуре 2-3 секунды

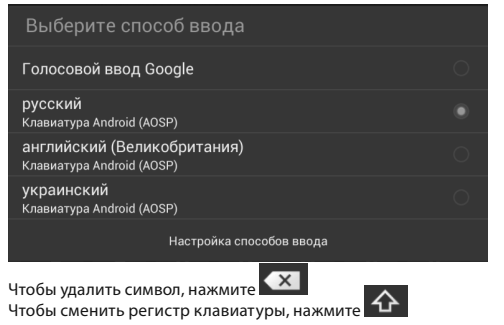

Чтобы скрыть клавиатуру, нажмите на

#### **1.4.1 Голосовой ввод**

Текст можно вводить также с помощью функции голосового ввода. Для работы данной функции планшет должен быть подключен к сети Wi-Fi.

Для начала ввода текста в голосовом режиме: 1) коснитесь текстового поля или

места в уже введенном тексте; 2) коснитесь кнопки микрофона на клавиатуре; 3) когда появится картинка микрофона, начните произносить текст. Преобразуясь службой распознавания речи, произнесенный текст вводится в текстовое поле с подчеркиванием. Если продолжить ввод текста, выделение подчеркиванием пропадает.

Примечание: Чтобы ввести знак препинания, произнесите «запятая», «точка», «вопросительный знак» или «восклицательный знак».

Чтобы улучшить обработку голосового ввода, произносите текст небольшими отрывками.

## 1.4.2 Редактирование

Выделение текста: для того чтобы выделить фрагмент текста, необходимо коснуться текста дважды. В результате будет выделено ближайшее слово, а по бокам его появятся маркеры, с помощью которых можно изменить область выделения.

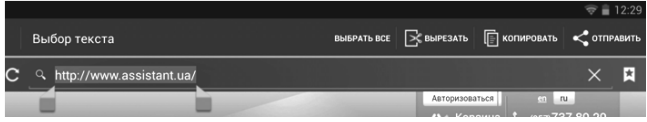

Выделенный фрагмент можно вырезать, копировать или вставить, используя соответствующие кнопки в верхней панели инструментов.

Чтобы изменить настройки раскладки клавиатуры, перейдите в раздел «Настройки > Язык и ввод».

## 1.5 Установка/извлечение дополнительной карты памяти

Перед установкой карты памяти внимательно прочитайте раздел «Меры безопасности при обрашении с картами памяти».

Планшетный компьютер TM ASSISTANT оборудован слотом для дополнительных карт памяти формата microSD. Максимальная поддерживаемая емкость карты - 32 ГБ. После корректной установки работоспособной карты памяти устройство обнаружит её автоматически.

Для безопасного извлечения карты памяти необходимо выполнить следующие действия:

 $1)$ нажмите кнопку | для перехода на главный экран:

- $2)$ нажмите кнопку внизу экрана;
- во вкладке «Приложения» выберите пункт «Настройки»;  $3)$
- $4)$ выберите раздел «Память»;
- 5) нажмите на «Извлечь SD-карту» и дождитесь завершения операции.

# 1.5.1 Подключение внешних USB-устройств

Перед подключением флеш-накопителя или любого другого периферийного устройства внимательно прочитайте разделы «Меры безопасности при обращении с USB флеш-накопителями» и «Меры безопасности при работе с разъемами».

Для подключения периферийных USB-устройств необходимо подсоединить OTG-кабель к разъему micro-USB.

#### 1.5.2 Подключение и просмотр содержимого USB флеш-накопителя:

- 1) подключите ОТG-кабель в разъем micro-USB:
- 2) подключите флеш-накопитель к кабелю ОТG:
- 3) найдите ярлык «Проводник» в списке программ и запустите приложение:
- 4) выберите вкладку «USB» и Вы получите доступ к его содержимому.

Примечание: Вы также можете подключать другие периферийные USB-устройства (например, мышки, клавиатуры, внешние жесткие диски). Для этого достаточно подключить устройство через ОТG-кабель, устройство распознается и полключится автоматически.

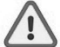

Внимание! Производитель не гарантирует совместимость со всеми устройствами.

1.6 Настройка Wi-Fi и подключение к сети

#### Подключение к сети Wi-Fi:

- для перехода на главный экран: 1) нажмите кнопку
- 2) нажмите кнопку Внизу экрана;
- 3) во вкладке «Приложения» выберите пункт «Настройки»;

4) в разделе «**Беспроводные сети**» установите переключатель Wi-Fi в положение «вкл»;

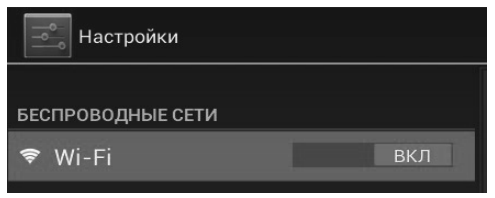

5) выберите сеть, к которой Вы хотите подключиться. При необходимости введите пароль;

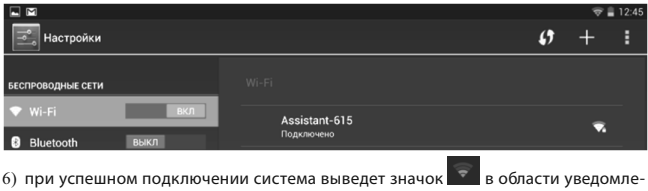

ний

Для увеличения срока службы аккумулятора настройте планшетный компьютер на автоматическое отключение от сети Wi-Fi в спящем режиме. Для этого на экране

настроек Wi-Fi нажмите кнопку **, не полно и полнительные функции».** Выберите пункт **«Wi-Fi в спящем режиме»** и поставьте галочку напротив **«Всегда выключать»**.

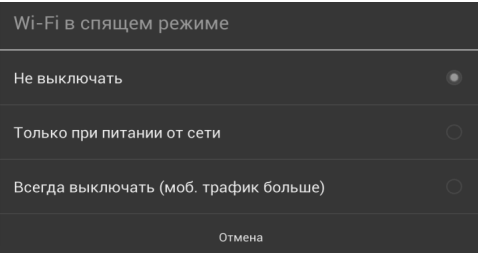

## **1.7 Подключение планшета в режиме USB**-**накопителя**

Вставьте USB-штекер в соответствующее гнездо стационарного компьютера или ноутбука, вставьте micro-USB штекер в соответствующий разъем на планшете:

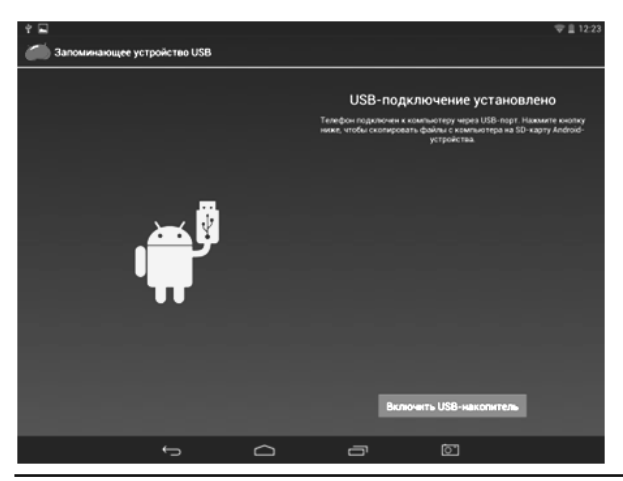

1) нажмите на **[Включить USB-накопитель]**;

2) через некоторое время устройство определится как съемный USB-накопитель, и Вы получите доступ к внутренней памяти планшета и карте памяти.

# **Чтобы отключить USB-накопитель:**

1) откройте панель уведомлений в левом нижнем углу, протянув строку состояния вниз;

- 2) выберите пункт **«Отключить USB-накопитель»**;
- 3) нажмите на **«Отключить USB-накопитель»** в правом нижнем углу.

# **2 РАБОЧИЙ СТОЛ И ЭЛЕМЕНТЫ УПРАВЛЕНИЯ**

Стандартный Рабочий стол ОС Android состоит из нескольких экранов. Главный экран расположен по центру, а дополнительные экраны слева и справа от него. Любой из экранов может быть организован по Вашему усмотрению.

# **2.1 Общий вид стандартного рабочего стола**

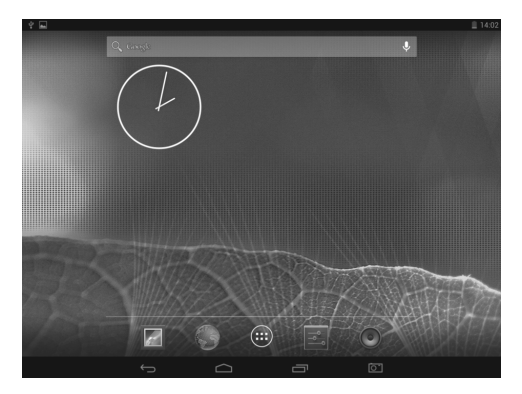

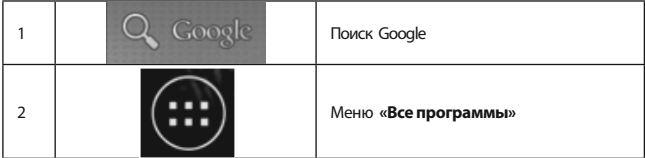

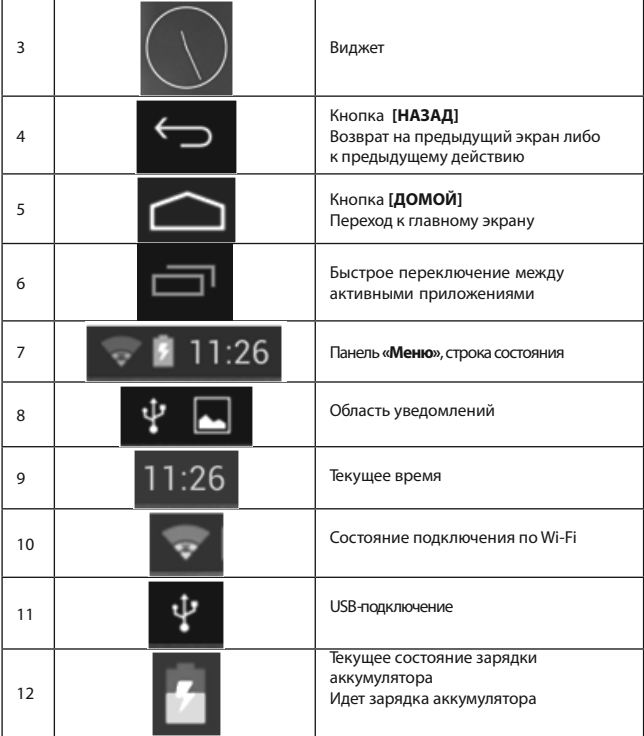

# **2.2 Навигация по рабочему столу**

Для переключения между экранами сдвиньте активный экран в нужную сторону.

Для быстрого возврата на главный экран нажмите кнопку В в строке состояния.

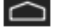

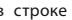

Внизу экрана находится кнопка доступа к списку установленных приложений Эта кнопка является аналогом подменю **«Все программы»**, расположенного в меню **«Пуск»** операционной системы Windows.

стр.  $18$  РУС

## **2.3 Строка состояния и область уведомлений**

В верхней части экрана находится область уведомлений и строка состояния. В этой строке расположены элементы управления, область системных уведомлений, индикаторы беспроводных соединений, индикатор заряда батареи и часы.

Для того чтобы перейти в меню быстрых настроек, необходимо нажать на панель «Меню» в правом верхнем углу и потянуть панель вниз, откроется окно быстрых настроек.

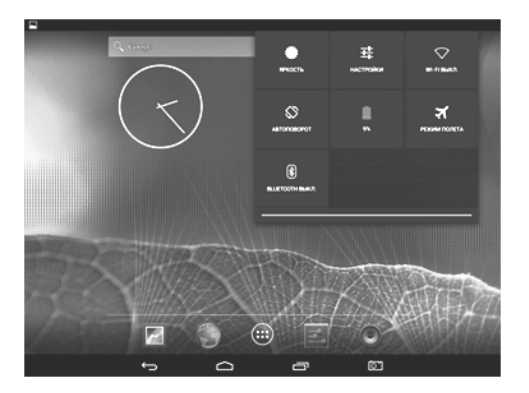

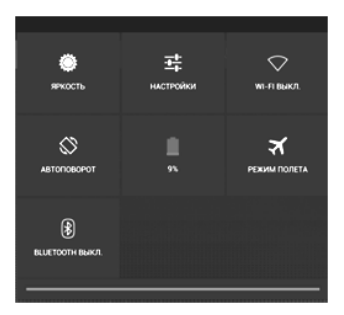

Для того чтобы посмотреть подробности при получении системного уведомления, необходимо нажать на область уведомлений в левом верхнем углу и потянуть панель вниз, откроется окно уведомлений.

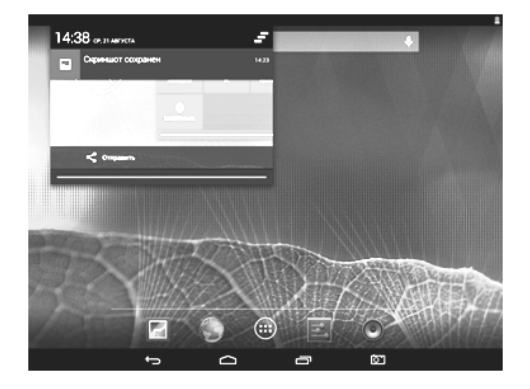

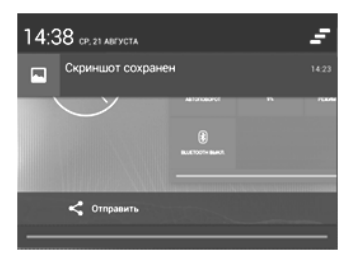

#### **2.4 Переключение между приложениями**

Вы можете в любой момент быстро переключиться на одно из активных

приложений. Для вызова меню нажмите кнопку . Чтобы закрыть одно из активных приложений:

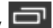

- 1) нажмите на кнопку  $\blacksquare$
- 2) коснитесь приложения, которое Вы хотите закрыть;
- 3) не отрывая палец от экрана, перетащите значок на рабочий стол;
- 4) приложение исчезнет из списка активных.

# **2.5 Добавление/удаление объектов рабочего стола**

Вы можете вынести на рабочий стол ярлыки установленных программ, виджеты, папки для организации ярлыков, ссылки на интернет-страницы из избранного, музыкальные плейлисты и другие объекты.

Самым простым и удобным способом добавления ярлыка является перетаскивание значка приложения из меню **«Все программы»** на рабочий стол.

Для добавления ярлыка: 1) нажмите на кнопку (2009); 2) найдите программу, которую Вы хотите разместить на рабочем столе; 3) нажмите на значок программы и удерживайте 2-3 секунды; 4) не отрывая палец от экрана, перетащите значок на свободное место активного рабочего стола; 5) отпустите значок, и он зафиксируется на рабочем столе.

**Примечание:**

- Вы можете переместить любой объект на свободное место активного экрана.
- -Вы не сможете добавить новый объект на экран рабочего стола, если пространство заполнено.

**Для удаления объекта с рабочего стола:** 1) нажмите на ненужный объект и удерживайте 2-3 секунды; 2) в верхней части рабочего экрана появится значок крестик; 3) не отрывая палец от экрана, перетащите объект на этот значок.

**Примечание:** Удаление объекта с рабочего стола не приведёт к удалению его из системы. Любой объект можно восстановить на рабочем столе, используя приведенные выше инструкции. Процесс удаления приложений описан в пункте 3.2.

#### **2.6 Установка фонового изображения**

Для установки фонового изображения на рабочий стол и экран блокировки:

- 1) нажмите кнопку  $\Box$  для перехода на главный экран;
- 2) нажмите на свободную область рабочего стола и удерживайте 2-3 секунды;

# Установка обоев

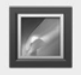

Галерея

Живые обои

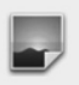

Обои

- 3) выберите изображение из имеющихся на устройстве;
- 4) отрегулируйте область изображения, которая будет установлена в качестве обо-
- ев (доступно только для изображений, загруженных пользователем);
- 5) нажмите кнопку **[Установить обои]**.

#### **2.7 Реорганизация элементов на экране**

Для того чтобы наиболее эффективно использовать пространство экрана Вашего планшета, Вы можете перемещать, удалять и по-другому организовывать имеющиеся на экране элементы.

- Произведите долгое нажатие на заинтересовавшем Вас элементе.
- Вы почувствуете виброотклик (если устройство имеет вибромотор), а внизу появится панель редактирования. Не отпускайте палец.
- Вы можете переместить элемент на новую позицию либо на панель редактирования.
- Чтобы переместить элемент на соседний экран, доведите его до края и сделайте небольшую паузу. Вам откроется соседний экран.
- Когда элемент окажется на нужном Вам месте, отпустите палец.
- Для того чтобы удалить элемент, перетащите его на значок крестик. Когда элемент покраснеет, отпустите палец.

# **3 УСТАНОВКА И УДАЛЕНИЕ ПРИЛОЖЕНИЙ**

## **3.1 Установка приложений**

Помимо стандартного пакета базовых приложений OS Android, Вы можете установить дополнительное программное обеспечение на свое усмотрение. Программы могут быть установлены с карт памяти или USB флеш-накопителей, загружены из интернета или из официального онлайн-каталога Play Market (Android Market).

# **Установка приложений из Play Market (Android Market)**

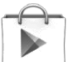

 Приложение Play Market (Android Market) поставляется в базовой комплектации ПО и находится в общем списке установленных приложений.

После первого запуска приложения Вам будет предложено настроить учетную запись. На первой странице **«Настройка аккаунта Google»** следует нажать **[ДАЛЕЕ]**.

- Если у Вас уже есть аккаунт Google, нажмите **[ВОЙТИ]**, введите Ваше имя пользователя и пароль и нажмите **[ВОЙТИ]** еще раз.
- Если же у Вас еще нет учетной записи Google, ее следует зарегистрировать. Для этого нажмите кнопку **[Создать аккаунт Google]** и следуйте инструкциям на экране компьютера.

Все приложения в каталоге Play Market (Android Market) сгруппированы по разделам (**«Игры»**, **«Бизнес»**, **«Виджеты»** и др.). Приложения каждого раздела в свою очередь разделены на **«Интересное»**, **«Топ платных»** и **«Топ бесплатных», «Бестселлеры», «Топ новых платных» и «Топ новых бесплатных»**. Кроме того, Вы можете воспользоваться поиском по ключевым словам или ввести название программы в поисковый запрос. В информации по каждой программе Вы можете узнать ее стоимость, рейтинг, прочитать комментарии пользователей, поставить свою оценку приложению и оставить собственный отзыв. Для установки понравившегося приложения достаточно нажать кнопку **[ЗАГРУЗИТЬ]** или **[КУПИТЬ]**, если приложение платное.

В разделе **«Загрузки»** Вы увидите список приложений, каждому из которых будет присвоен статус **«Обновление»**, **«Установлено»** или **«Приобретено»**.

#### Примечание:

 $\bullet$ для работы с Play Market (Android Market) требуется подключение к сети интернет;

перед работой с приложением Play Market (Android Market) убедитесь, что на устройстве правильно установлены текущие дата и время, в противном случае соединение с сервером не будет установлено;

для получения подробных инструкций по программе Play Market (Android Market) запустите приложе-

ние Play Market (Android Market), нажмите кнопку и выберите пункт «Справка».

Для самостоятельной установки приложения необходимо: 1) записать установочный файл (файл в формате .apk) на карту памяти, флеш-накопитель или во внутреннюю память: 2) найти этот файл в программе «Проводник» или в любом другом проводнике; 3) открыть файл и подтвердить установку.

Примечание: из соображений безопасности установка приложений, полученных не из Play Market (Android Market), заблокирована по умолчанию. Если Вам все же необходимо установить такое приложение, то активируйте пункт «Неизвестные источники» в разделе «Настройки» - «Безопасность»

#### 3.2 Удаление приложений

Для удаления установленного приложения выполните следующие действия: 1) на-

Для перехода на главный экран; 2) нажмите кнопку жмите кнопку выберите «Настройки»; 3) откройте раздел «Приложения»; 4) выберите «Сто**ронние», «на SD-карте», «Работающие», «Все»**: 5) найдите и выберите приложение в списке; 6) нажмите кнопку [УДАЛИТЬ] и подтвердите действие.

Примечание: Приложения, входящие в состав системы, удалить невозможно.

Внимание! Пользователю запрещается вносить изменения в заводское программное обеспечение устройства или его части (прошивка, ядро, загрузчик и тп.), а также устанавливать любые неофициальные прошивки. При обнаружении подобных изменений устройство снимается с гарантии.

# 4 НАСТРОЙКИ ОПЕРАЦИОННОЙ СИСТЕМЫ

Раздел настроек операционной системы позволяет подключиться к сети Wi-Fi, выбрать оптимальный уровень яркости экрана и звука, установить языковые параметры, дату и время, управлять установленными приложениями и многое другое.

Для того чтобы попасть в раздел настроек, выполните следующие действия: 1)

нажмите кнопку

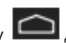

для перехода на главный экран; 2) нажмите кнопку

и выберите **«Настройки»** во вкладке **«Приложения».**

# **4.1 Беспроводные сети**

**Меню Настройки Беспроводные сети**

## **4.1.1 Wi-Fi:** Смотрите пункт **1 . 6 «Настройка Wi-Fi и подключение к сети».**

**4.1.2 Bluetooth:** включение/выключение, настройки Bluetooth.

## **4.2 Устройство**

**Меню Настройки Устройство**

#### **4.2.1 Звук**

В этом разделе Вы можете выполнить следующие действия:

- настроить громкость воспроизведения музыки, уведомлений или будильника;
- выбрать мелодию для уведомлений;
- включить/отключить звук нажатий на экран;
- включить/отключить звук блокировки экрана.

## **4.2.2 Экран**

В этом разделе Вы можете выполнить следующие действия:

- выбрать оптимальную яркость экрана;
- установить обои;
- установить функцию автоматической смены ориентации экрана;
- настроить спящий режим;
- установить размер шрифта;
- адаптировать экран под игры.

# **4.2.3 HDMI**

В этом разделе Вы можете настроить выход HDMI:

- поворот экрана;
- разрешение HDMI;
- размер экрана.

#### **4.2.4 Настройка функции Screenshot**

В этом разделе Вы можете настроить функцию Screenshot (снимок экрана):

- установить время до снимка;
- выбрать место размещения снимков;
- поместить на рабочий стол пиктограмму моментального снимка.

# **4.2.5 Память**

Раздел **«Память»** позволяет пользователю просматривать информацию о наличии общего и свободного места на устройстве, а также производить операции с картой памяти при ее наличии.

**Примечание:** Смотрите пункт **«Установка/извлечение дополнительной карты памяти»** для получения подробной информации по работе с картой памяти.

#### **4.2.6 Батарея**

Раздел **«Батарея»** позволяет пользователю получить подробную информацию о расходовании заряда батареи.

#### **4.2.7 Приложения**

В этом разделе Вы можете просматривать информацию об установленных приложениях, переносить их на карту памяти или удалять их. Раздел **«Работающие»** позволит увидеть перечень запущенных приложений и служб.

#### **4.3 Личные данные**

#### **Меню Настройки**

Данный раздел содержит информацию по следующим настройкам:

#### **4.3.1 Мое местоположение**

В этом разделе Вы можете настроить определение местоположения пользователя с помощью беспроводных сетей, а также синхронизировать данные с Google для улучшения поиска и работы других служб.

**Примечание:** местоположение пользователя, определенное с помощью беспроводных сетей, как правило, указывается с большой погрешностью и не может заменить полноценный GPS-приемник.

#### **4.3.2 Безопасность**

В этом разделе Вы можете:

- установить блокировку экрана;
- ввести сведения о владельце;
- включить/выключить отображение символов при вводе пароля;
- разрешить установку приложений, полученных не из Play Market (Android Market).

### **4.3.3 Язык и ввод**

Данный раздел позволяет:

- выбрать предпочтительный регион и язык, на котором будет работать устройство;

- выбрать раскладку клавиатуры;
- включить/выключить виброотклик (в случае, если устройство оборудовано вибромотором);
- настроить пользовательский словарь;
- настроить голосовой ввод.

В настройках клавиатуры Android Вы можете:

- выбрать язык ввода;
- включить/выключить автоподстановку заглавных букв;
- включить/выключить звук клавиш.

# 4.3.4 Восстановление и сброс

В этом разделе Вы можете включить или отключить резервное копирование паролей, точек доступа Wi-Fi, закладок и других настроек приложений, а также вернуться к заводским настройкам.

# 4.4 Аккаунты

Меню - Настройки - Аккаунты Добавление, удаление аккаунтов

4.5 Система Меню <del>→ Н</del>астройки - Есистема

# 4.5.1 Дата и время

Раздел настройки даты и времени позволяет пользователю настроить корректную дату, выбрать часовой пояс согласно своему нахождению, настроить отображение даты и времени в удобном формате, а также активировать/деактивировать опцию синхронизации времени планшетного компьютера с сетевым временем.

# 4.5.2 Специальные возможности

Специальные системные настройки, включающие:

- установить крупный системный шрифт;
- вкл./выкл. автоповорот экрана;
- вкл./выкл. озвучивание паролей:
- управление синтезом речи;
- изменение задержки при нажатии и удержании;
- разрешение/запрещение на установку веб-скриптов Google.

# 4.5.3 Для разработчиков

Широкие возможности настроек для разработчиков.

# 4540 планшетном ПК

Информация об устройстве, в том числе и правовая.

- Общая информация
- Юридическая информация
- Модель
- Версия Android
- Версия ядра
- Номер сборки

# ВОЗМОЖНЫЕ НЕИСПРАВНОСТИ И МЕТОДЫ ИХ УСТРАНЕНИЯ

Информация, изложенная ниже, поможет Вам выявить и устранить наиболее распространенные проблемы аппаратной части и программного обеспечения, с которыми Вы можете столкнуться.

При возникновении описанных ниже проблем следует сначала попытаться решить

их самостоятельно, воспользовавшись изложенными рекомендациями. В том случае, если приведённые советы не помогут, обратитесь в службу поддержки TM AS-SISTANT или к специалистам авторизованного сервисного центра.

Перед тем, как предпринять какие-либо дальнейшие действия, проверьте:

- подключение адаптера питания к электрической сети и планшетному компьютеру;
- сохранится ли неисправность устройства после отключения всех внешних устройств:
- корректно ли была произведена настройка системы.

Если Вы допустили ошибки при настройке устройства или не уверены в корректности сделанных Вами изменений, попробуйте восстановить первоначальные настройки системы.

#### Для восстановления настроек выполните следующие действия: 1) нажмите кноп-

для перехода на главный экран: 2) нажмите кнопку KV и выберите «Настройки» во вкладке «Приложения»; 3) откройте раздел «Восстановление и сброс»; 4) выберите пункт «Сброс настроек» и следуйте дальнейшим указаниям.

При сбоях в работе внешних устройств (таких как USB флеш-накопители, microSD карты), подключенных к планшетному компьютеру, проблема, как правило, заключается в самих внешних устройствах. Поэтому сначала проверьте устройства на работоспособность и при необходимости обратитесь к их производителю.

#### Программное обеспечение третьих лиц

У Вас могут возникать проблемы в случае использования неавторизованного и не прошедшего проверку программного обеспечения третьих лиц. Производитель не может гарантировать работоспособность таких приложений и не несет ответственность за сбои в работе планшетного компьютера вследствие их использования. По поводу некорректной работоспособности приложений на планшетном компьютере TM ASSISTANT Вы можете обратиться к разработчику приложения, предоставив всю необходимую информацию об устройстве.

# Решение проблем с питанием, запуском компьютера и аккумулятором 1) Планшет не включается

- проверьте заряд аккумулятора, в случае разрядки присоедините адаптер питания и подождите не менее 30-ти минут;
- нажмите кнопку включения устройства и удерживайте не менее 10 секунд;
- в том случае, если аккумулятор заряжен, всё равно подключите адаптер питания и повторите процедуру повторно;
- нажмите клавишу [RESET] и удержите 2-3 секунды. Клавиша [RESET] обычно расположена внутри корпуса с доступом через отверстие диаметром 1-1,5 мм (если такая клавиша предусмотрена в устройстве);
- если клавиша [RESET] не предусмотрена в устройстве, нажмите и удерживайте

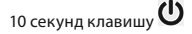

- если устройство не включается даже после подзарядки, обратитесь в службу поддержки или авторизованный сервисный центр.

# **2) Компьютер отключается сразу после включения**

- возможно, у устройства низкий заряд аккумулятора. В этом случае система автоматически предотвращает полную разрядку во избежание потери информации и хранящихся данных. Перед тем, как осуществить повторную попытку включения устройства, заряжайте его не менее 30-ти минут и не отсоединяйте адаптер питания от розетки во время работы.

# **3) Быстрый разряд батареи**

- возможно, Вы используете программы, требующие большого расхода энергии;
- попробуйте установить более экономичные настройки яркости экрана;
- установите последнюю версию прошивки;
- аккумулятор разряжается во время работы при низкой температуре.

# **4) Аккумулятор не заряжается или заряжается медленно**

- убедитесь в том, что адаптер питания подключён к работающей розетке. При подключении адаптера питания на устройстве в строке состояния должен гореть индикатор заряда аккумулятора;

- убедитесь в том, что Вы используете стандартный адаптер питания, а не адаптер от другого устройства;
- аккумулятор может не заряжаться во время работы при высокой температуре.

# **5) Планшет стал работать медленнее после закачки приложения**

При обнаружении каких-либо недостатков в программном обеспечении (системный сбой, существенное замедление скорости работы или полное прекращение работоспособности изделия) необходимо:

- произвести перезапуск устройства кнопкой [**RESET]** (в некоторых случаях, если

клавиша [**RESET**] не предусмотрена конструктивно, необходимо нажать  $\mathbf{\mathbf{\mathbf{\mathbf{\mathbf{U}}}}}$ и vдержать 7-10 секунд);

- произвести сброс на заводские установки;
- скачать из раздела поддержки актуальную версию системного ПО и установить его на устройство.

# **Решение проблем с воспроизведением звука**

# **1) Звук не воспроизводится**

- удостоверьтесь, что воспроизведение звука включено в основных настройках системы;
- удостоверьтесь в том, что громкость выведена на максимальный (или необходимый Вам) уровень;
- недостаточная громкость. Отрегулируйте уровень громкости в настройках системы;

• многие из проблем с воспроизведением аудио связаны с программным обеспечением. Если ранее проблем с воспроизведением звука не наблюдалось, то, возможно, его отсутствие связано с некорректной установкой программного обеспечения либо с настройками установленной программы. Для разрешения проблем обратитесь к разработчику такого ПО:

• проверьте, не поврежден ли воспроизводимый файл. Попробуйте воспроизвести иной файл из другой директории.

## 2) Проблемы с записью звука

- УДОСТОВЕРЬТЕСЬ В ТОМ, ЧТО МИКРОФОН УСТРОЙСТВА НАПРАВЛЕН В СТОРОНУ ИСТОЧНИКА звука:
- удостоверьтесь в том, что запись выведена на необходимый уровень громкости. Силы источника звука может быть недостаточно для отчетливой записи;
- удостоверьтесь в том, что правильно установлено программное обеспечение для звуковоспроизводящего устройства. Переустановите ПО при необходимости.

# Проблемы с работой USB-устройств

- убедитесь в том, что-USB устройство исправно;
- в случае использования внешнего жёсткого диска убедитесь в том, что диск подключен к сети питания и розетка исправна.
- 

# Проблемы с работой карты microSD

## 1) Компьютер не распознаёт карту:

- убедитесь в том, что карта вставлена в предназначенный для неё разъём до упора;
- Убедитесь в том, что карта вставлена правильной стороной:
- возможно, карта повреждена. Попробуйте проверить работоспособность карты на другом устройстве;
- попробуйте извлечь или повторно вставить microSD карту, попробуйте перезагрузить компьютер;
- обратитесь к руководству по установке данной карты.

# 2) Проблема с копированием файлов

- проверьте, правильно ли было произведено соединение стационарного компьютера/ноутбука и планшетного ПК ТМ ASSISTANT;
- возможно, память устройства переполнена и требуется удалить неиспользуемые файлы;
- возможно, проблему вызывает приложение, в котором осуществляется попытка скопировать файлы. Переустановите это приложение или используйте другое.

# Проблемы с автоматической сменой ориентации экрана при повороте компьютера

• убедитесь, что эта функция активирована на данном устройстве. Рядом с пунктом «Настройка» => «Система» => «Специальные возможности» => «Автоповорот экрана» должен быть установлен соответствующий флажок.

# **СЛОВАРЬ ТЕРМИНОВ**

- - **Android OS** – операционная система для планшетных компьютеров и коммуникаторов, основанная на ядре Linux.
- **Play Market (Android Market)** онлайн-каталог программного обеспечения для Android OS.
- **APK** Android Package, формат файла, являющегося пакетом для установки приложения в Android OS.
- Виджеты (Widgets) простые мини-программы, которые украшают рабочий стол и облегчают доступ к разнообразной информации.
- **USB-Host**  аппаратная часть, обеспечивающая поддержку периферийных устройств, подключенных через USB-порт. Позволяет подключать к планшетному компьютеру флеш-накопители, клавиатуры, мышки и т.п.
- **Wi-Fi-**технология позволяет осуществлять беспроводной доступ в интернет.
- **G-Sensor** датчик, который определяет положение устройства в пространстве. Он помогает выставлять горизонтальную или вертикальную ориентацию экрана в зависимости от того, как Вы держите свое устройство.

# **ГАРАНТИЙНЫЕ СРОКИ**

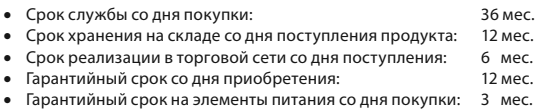

# **УСЛОВИЯ ТРАНСПОРТИРОВКИ И ХРАНЕНИЯ**

Планшетный компьютер в упакованном виде может транспортироваться в крытых транспортных средствах любого вида при температуре от - 25ºС до + 35ºС с защитой его от непосредственного воздействия атмосферных осадков, солнечного излучения и механических повреждений.

# **ИНФОРМАЦИЯ ОБ АВТОРСКИХ ПРАВАХ И ТОРГОВЫХ МАРКАХ**

Настоящий документ, содержание данного изделия и любой предварительно записанный на данном изделии материал, включая логотипы, графику, звуки, изображения, видео, тексты, элементы дизайна, установленного программного обеспечения и документации (руководства, иллюстрации, соответствующие документы и т.д.), являются авторскими произведениями и не могут быть скопированы, изменены или распространены полностью или частично без разрешения соответствующих владельцев авторских прав.

Товарный знак ASSISTANT® является зарегистрированной международной торговой маркой. Все права защищены.

Все другие торговые марки, названия продуктов, названия компаний, товарные знаки и знаки обслуживания являются собственностью их законных владельцев.

# **ИНФОРМАЦИЯ ПО УТИЛИЗАЦИИ УСТРОЙСТВА**

Устройство необходимо утилизировать в соответствии с местным законодательством и нормативными требованиями. Поскольку в устройстве имеется аккумулятор, по окончании срока службы изделие подлежит отдельной утилизации. За более подробной информацией обратитесь в местные представительства по переработке материалов или к поставщику данного продукта.

# **РАЗЪЯСНИТЕЛЬНАЯ ПОПРАВКА**

На момент публикации вся информация, дизайн и технические характеристики, содержащиеся в данном руководстве пользователя, полностью соответствовали продукту. Однако продукт постоянно модернизируется, поэтому Вам могут встретиться некоторые различия в функциональности и внешнем виде.

# Обратите внимание!

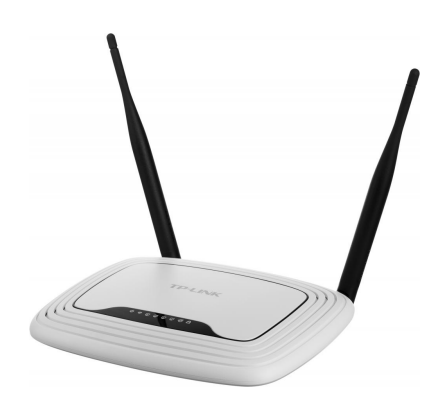

[Роутеры](https://www.moyo.ua/comp-and-periphery/network_equip/routers/?utm_source=PDF&utm_medium=cpc&utm_campaign=ASSISTANT%20A%C2%A6%D0%B0-717G)

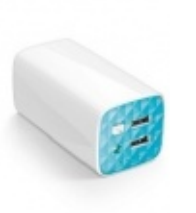

[Внешние аккумуляторы](https://www.moyo.ua/acsessor/acum/accu_univers/?utm_source=PDF&utm_medium=cpc&utm_campaign=ASSISTANT%20A%C2%A6%D0%B0-717G) (Powerbank-и)

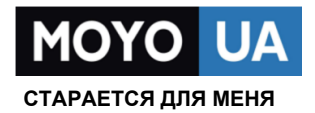

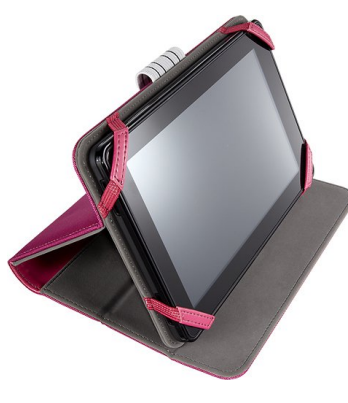

[Чехлы для](https://www.moyo.ua/acsessor/acsessor_portativ/chehly_dlja_planshet/?utm_source=PDF&utm_medium=cpc&utm_campaign=ASSISTANT%20A%C2%A6%D0%B0-717G)  планшетов

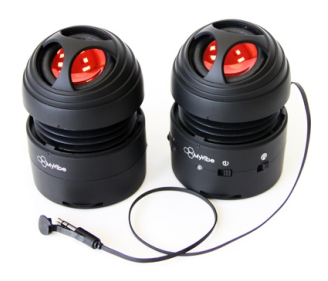

[Портативные](https://www.moyo.ua/foto_video/audio/portativnaj_akystika/?utm_source=PDF&utm_medium=cpc&utm_campaign=ASSISTANT%20A%C2%A6%D0%B0-717G)  колонки

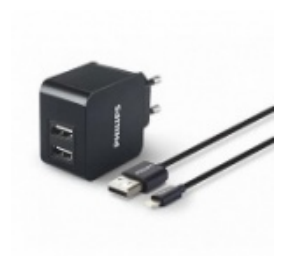

[Зарядные устройства](https://www.moyo.ua/acsessor/zaryadnie_ustroystva/zu_dlya_telefona_pla/?utm_source=PDF&utm_medium=cpc&utm_campaign=ASSISTANT%20A%C2%A6%D0%B0-717G)  для телефонов и планшетов

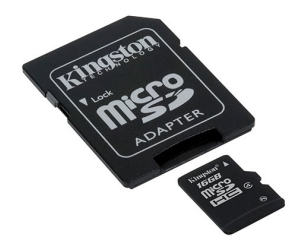

[Flash-карточки](https://www.moyo.ua/comp-and-periphery/inform_carrier/flash_card/?utm_source=PDF&utm_medium=cpc&utm_campaign=ASSISTANT%20A%C2%A6%D0%B0-717G)